# Instrucţiuni succinte de utilizare Debitmetru Proline 400

Transmiţător EtherNet/IP cu senzor electromagnetic

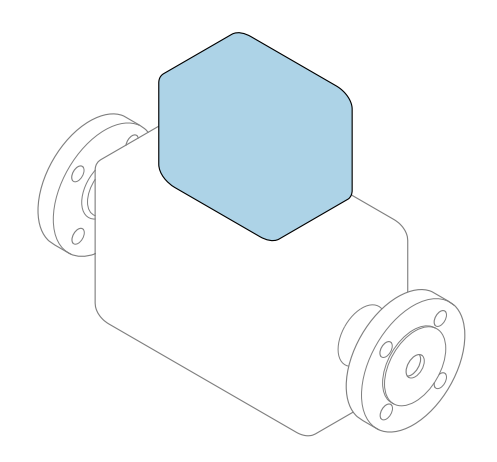

Acestea sunt instrucțiuni de utilizare sintetizate; ele nu înlocuiesc instrucţiunile de utilizare referitoare la dispozitiv.

#### Instrucţiuni de utilizare sintetizate partea 2 din 2: Transmiţătorul

Conţine informaţii despre transmiţător.

Instrucţiuni de utilizare sintetizate partea 1 din 2: Senzorul  $\rightarrow$   $\spadesuit$  3

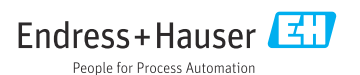

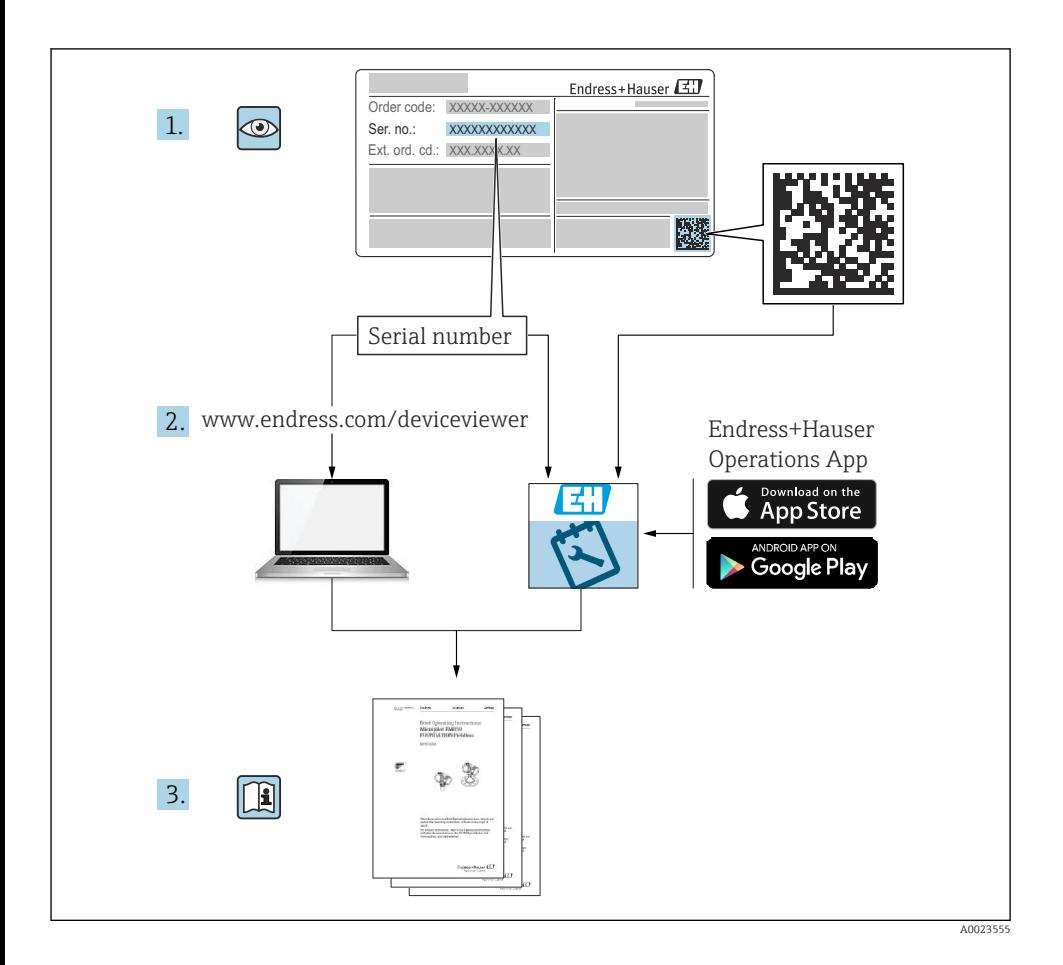

## <span id="page-2-0"></span>Instructiuni de operare sintetizate pentru debitmetru

Dispozitivul constă dintr-un transmitător și un senzor.

Procesul de punere în funcţiune a acestor două componente este descris în două manuale separate, care împreună formează Instrucțiunile de operare sintetizate pentru debitmetru:

- Instructiuni de operare sintetizate Partea 1: Senzorul
- Instrucţiuni de operare sintetizate Partea 2: Transmiţătorul

Vă rugăm să consultati ambele părti ale Instructiunilor de operare sintetizate la punerea în functiune a dispozitivului, deoarece continutul unuia vine în completarea celuilalt:

#### Instrucţiuni de operare sintetizate - Partea 1: Senzorul

Instructiunile de operare sintetizate ale senzorului sunt destinate specialistilor responsabili pentru instalarea dispozitivului de măsurare.

- Receptia la livrare și identificarea produsului
- Depozitare şi transport
- Instalare

#### Instructiuni de operare sintetizate - Partea 2: Transmitătorul

Instructiunile de operare sintetizate ale transmitătorului sunt destinate specialistilor responsabili pentru punerea în funcțiune, configurarea și parametrizarea dispozitivului de măsurare (până la prima valoare măsurată).

- Descrierea produsului
- Instalare
- Conexiune electrică
- Opţiuni de operare
- Integrarea sistemului
- Punerea în functiune
- Informatii privind diagnosticarea

## Documentație suplimentară a dispozitivului

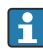

Aceste instrucţiuni de operare sintetizate sunt Instrucţiunile de operare sintetizate, partea a 2-a: Transmiţătorul.

"Instrucţiunile de operare sintetizate, partea 1: Senzorul" sunt disponibile prin:

- Internet: [www.endress.com/deviceviewer](http://www.endress.com/deviceviewer)
- Smartphone/Tabletă: *aplicaţia Endress+Hauser Operations*

Informatii detaliate despre dispozitiv se găsesc în instrucțiunile de operare și în celelalte documentatii:

- Internet: [www.endress.com/deviceviewer](http://www.endress.com/deviceviewer)
- Smartphone/Tabletă: *aplicaţia Endress+Hauser Operations*

## **Cuprins**

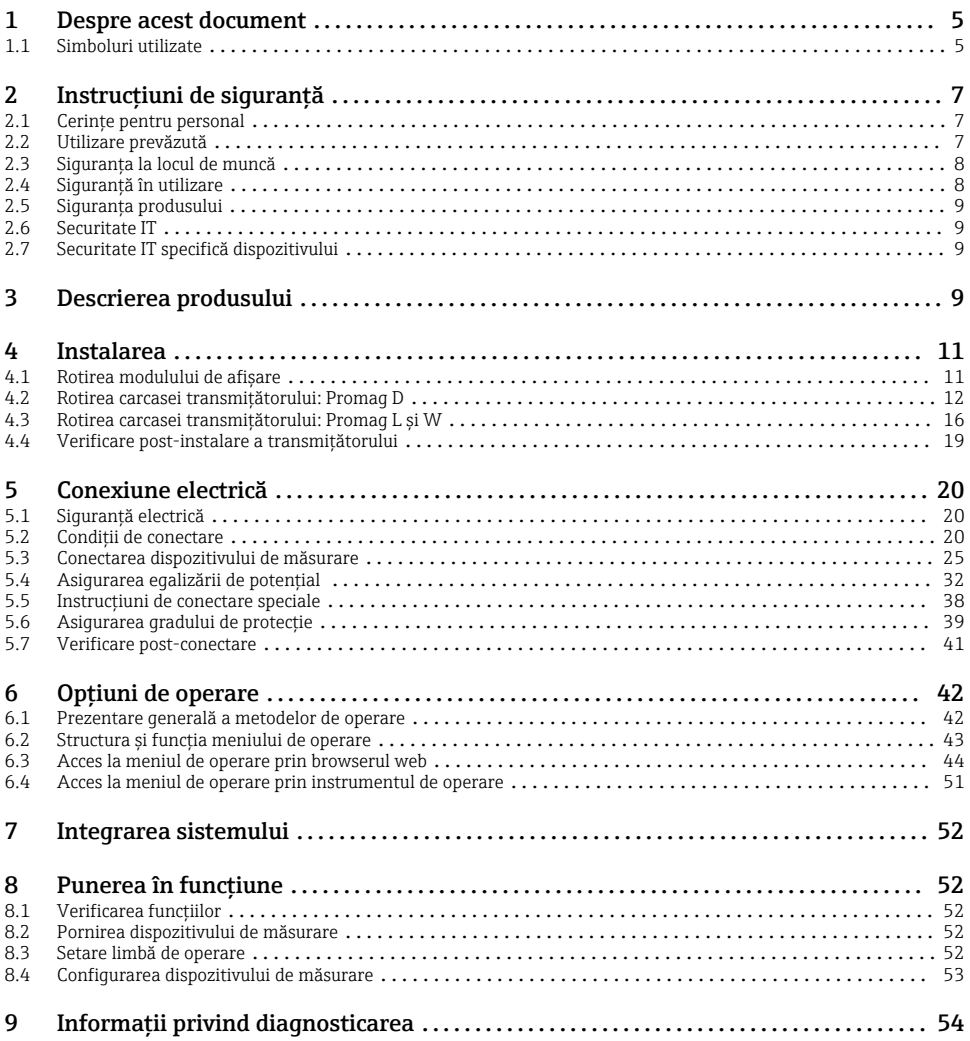

## <span id="page-4-0"></span>1 Despre acest document

## 1.1 Simboluri utilizate

#### 1.1.1 Simboluri de sigurantă

#### **A PERICOL**

Acest simbol vă alertează cu privire la o situaţie periculoasă. Neevitarea acestei situaţii va avea ca rezultat vătămări corporale grave sau letale.

#### **A** AVERTISMENT

Acest simbol vă alertează cu privire la o situaţie periculoasă. Neevitarea acestei situaţii poate avea ca rezultat vătămări corporale grave sau letale.

#### **A PRECAUTIE**

Acest simbol vă alertează cu privire la o situatie periculoasă. Neevitarea acestei situatii poate avea ca rezultat vătămări corporale minore sau medii.

#### **NOTÃ**

Acest simbol conține informații despre proceduri și alte fapte care nu au ca rezultat vătămări corporale.

#### 1.1.2 Simboluri pentru anumite tipuri de informatii

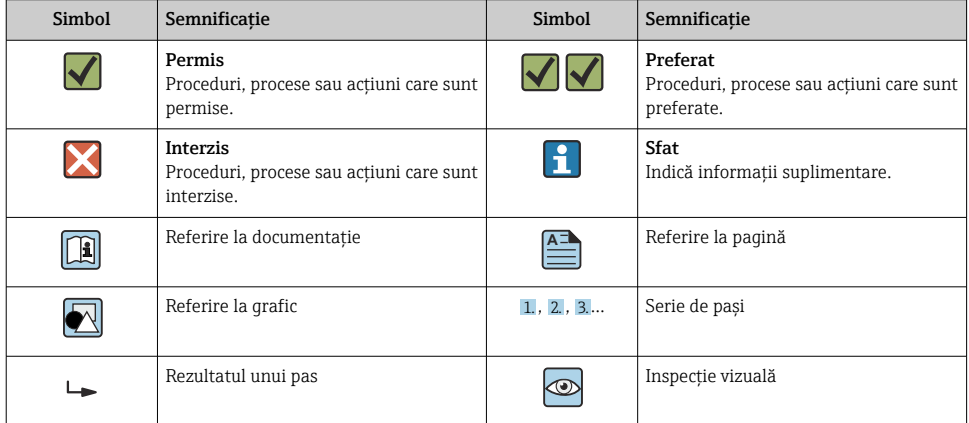

#### 1.1.3 Simboluri electrice

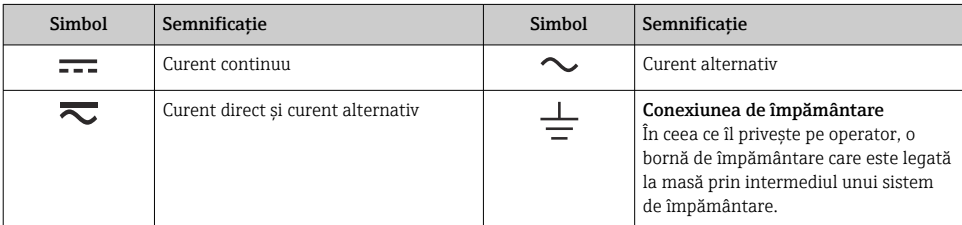

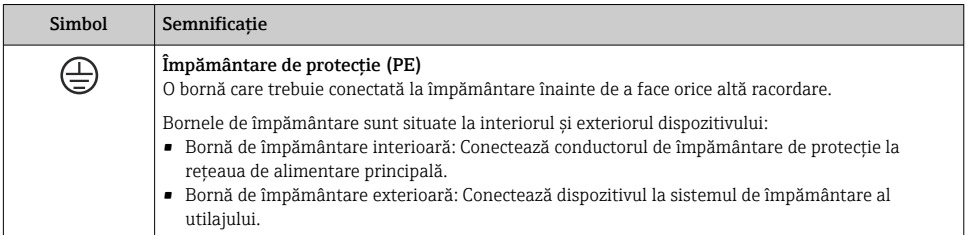

## 1.1.4 Simboluri de comunicaţie

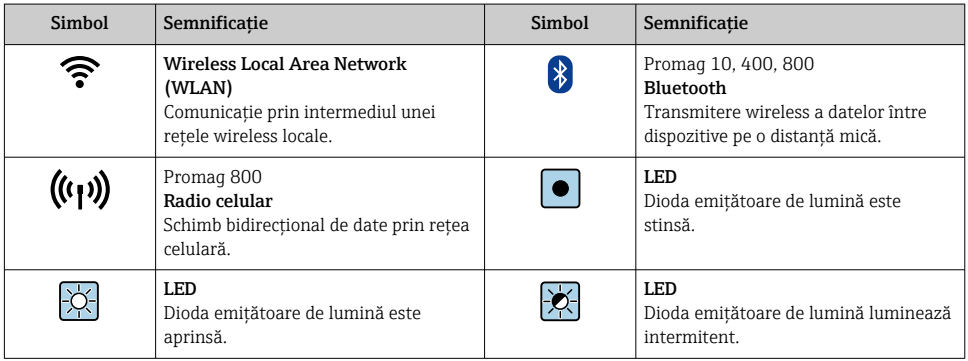

### 1.1.5 Simboluri instrumente

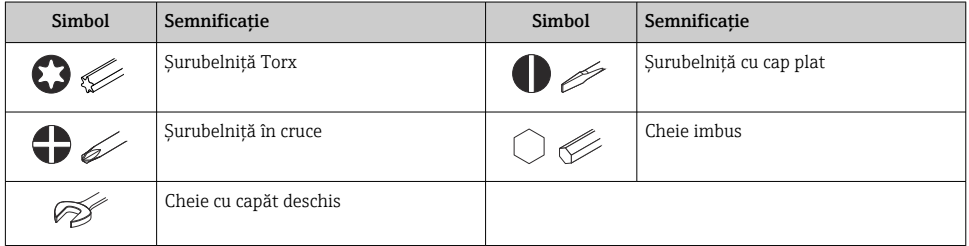

### 1.1.6 Simboluri în grafice

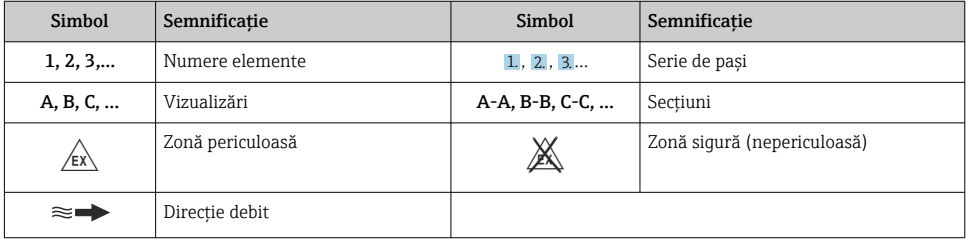

## <span id="page-6-0"></span>2 Instructiuni de sigurantă

## 2.1 Cerinte pentru personal

Personalul trebuie să îndeplinească următoarele cerinte:

- ► Specialistii instruiti calificati trebuie să aibă o calificare relevantă pentru această functie și sarcină specifică.
- ► Sunt autorizați de către proprietarul/operatorul unității.
- ► Sunt familiarizati cu reglementările federale/nationale.
- $\blacktriangleright$  Înainte de a începe activitatea, cititi și încercați să înțelegeți instrucțiunile din manual și din documentatia suplimentară, precum și certificatele (în functie de aplicatie).
- ► Urmati instructiunile și respectati conditiile de bază.

## 2.2 Utilizare prevăzută

#### Domeniu şi medii de utilizare

Dispozitivul de măsurare descris în acest manual este proiectat exclusiv pentru măsurarea debitului lichidelor cu o conductivitate minimă de 5 µS/cm.

În funcție de versiunea comandată, dispozitivul poate măsura și în medii potențial explozive, inflamabile, toxice și oxidante.

Dispozitivele de măsurare pentru utilizare în zone periculoase, în aplicații igienice sau în medii unde există un risc sporit din cauza presiunii de proces, sunt etichetate corespunzător pe plăcuta de identificare.

Pentru a asigura menţinerea dispozitivului de măsurare în stare corespunzătoare pentru durata de operare:

- ▶ Respectati intervalul de presiune și temperatură specificat.
- ► Utilizati dispozitivul de măsurare numai în deplină conformitate cu datele de pe plăcuta de identificare și cu condițiile generale indicate în instrucțiunile de operare și în documentația suplimentară.
- ► Pe baza plăcutei de identificare, verificati dacă este permisă utilizarea dispozitivului comandat în zone periculoase (de ex. dacă prezintă protecție la explozie, siguranța vasului de presiune).
- ► Utilizati dispozitivul de măsurare numai pentru medii în care materialele umezite în proces sunt suficient de rezistente.
- ‣ Dacă temperatura ambiantă a dispozitivului de măsurare depăşeşte temperatura atmosferică, este absolut esenţial să respectaţi condiţiile de bază relevante specificate în documentaţia asociată dispozitivului.
- ► Protejați permanent dispozitivul de măsurare împotriva coroziunii cauzată de influențele mediului ambiant.
- H.

Dispozitivul de măsurare este testat în mod optional în conformitate cu OIML R49: 2006 şi prezintă un certificat de examinare de tip CE în conformitate cu Directiva privind instrumentele de măsurare 2004/22/CE (MID) pentru supunerea în timpul servisării la verificarea metrologică legală ("transfer custodie") pentru apă rece (Anexa MI-001).

Pentru aceste aplicaţii, temperatura admisă a fluidului este de 0 la +50 °C (+32 la +122 °F).

#### <span id="page-7-0"></span>Utilizare incorectă

Utilizarea în alte scopuri decât cele prevăzute poate compromite siguranța dispozitivului. Producătorul declină orice răspundere pentru daunele provocate prin utilizarea incorectă sau în alt scop decât cel prevăzut în prezentul manual.

## **A** AVERTISMENT

#### Pericol de crăpare din cauza lichidelor corozive sau abrazive și din cauza condițiilor ambiante!

- ‣ Verificaţi compatibilitatea lichidului de proces cu materialul din care este fabricat senzorul.
- ▶ Asigurati-vă că toate materialele umezite de lichide pe parcursul procesului sunt rezistente.
- ▶ Respectati intervalul de presiune și temperatură specificat.

### NOTÃ

#### Verificare pentru cazurile limită:

‣ Pentru lichidele speciale şi lichidele de curăţare, Endress+Hauser furnizează cu plăcere asistență pentru verificarea rezistenței la coroziune a materialelor umezite de lichide, însă nu acceptă nicio garanție sau răspundere deoarece schimbările mici ale temperaturii, concentraţiei sau nivelului de contaminare în cadrul procesului pot modifica proprietăţile rezistentei la coroziune.

#### Riscuri reziduale

#### **A** AVERTISMENT

Dacă temperatura fluidelor sau unităţii electronice este ridicată sau scăzută, acest lucru poate duce la înfierbântarea sau răcirea suprafeţelor dispozitivului. Aceasta prezintă un pericol de arsuri sau degerături!

‣ În cazul unor temperaturi ridicate sau scăzute ale fluidului, instalaţi o protecţie corespunzătoare împotriva contactului.

## 2.3 Siguranţa la locul de muncă

Pentru interventiile asupra dispozitivului și lucrul cu dispozitivul:

▶ Purtati echipamentul individual de protectie necesar în conformitate cu reglementările nationale.

Pentru lucrări de sudură pe conducte:

▶ Nu legati unitatea de sudură la masă prin dispozitivul de măsurare.

Dacă lucraţi la sau cu dispozitivul cu mâinile ude:

▶ Din cauza pericolului de electrocutare crescut, purtați mănuși corespunzătoare.

## 2.4 Siguranţă în utilizare

Risc de accidentare.

- ‣ Utilizaţi dispozitivul numai în stare tehnică corespunzătoare şi în regimul de siguranţă.
- ‣ Operatorul este responsabil pentru utilizarea fără interferenţe a dispozitivului.

## <span id="page-8-0"></span>2.5 Siguranţa produsului

Dispozitivul de măsurare este proiectat în conformitate cu buna practică tehnologică pentru a respecta cele mai recente cerinte de sigurantă; acesta a fost testat, iar la iesirea din fabrică, starea acestuia asigura functionarea în conditii de sigurantă.

Acesta îndeplineste standardele de sigurantă și cerintele legale generale. De asemenea, este în conformitate cu directivele UE mentionate în declaratia de conformitate UE specifică dispozitivului. Endress+Hauser confirmă acest fapt prin aplicarea marcajului CE pe dispozitiv.

În plus, dispozitivul îndeplinește cerințele legale ale reglementărilor aplicabile din Regatul Unit (Instrumente legale). Acestea sunt enumerate în Declaraţia de conformitate UKCA împreună cu standardele indicate.

Selectând opțiunea de comandă pentru marcajul UKCA, Endress+Hauser confirmă o evaluare şi testare reuşite ale dispozitivului prin fixarea marcajului UKCA.

Adresă de contact Endress+Hauser Regatul Unit: Endress+Hauser Ltd. Floats Road Manchester M23 9NF Regatul Unit www.uk.endress.com

## 2.6 Securitate IT

Garanția oferită de noi este valabilă numai în cazul în care dispozitivul/ este instalat și utilizat conform descrierii din Instrucțiunile de operare. Dispozitivul/ este echipat cu mecanisme de securitate pentru protecție împotriva oricăror modificări accidentale ale setărilor.

Măsurile de securitate IT care asigură protecție suplimentară pentru dispozitiv/ și transferul datelor asociat, trebuie implementate chiar de operatori, în conformitate cu standardele de securitate ale acestora.

## 2.7 Securitate IT specifică dispozitivului

Dispozitivul pune la dispoziție o gamă de funcții specifice pentru a susține măsurile de protecție pentru operator. Aceste funcții pot fi configurate de către utilizator și oferă siguranță sporită în timpul funcționării, în cazul utilizării corecte.

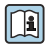

Pentru informații detaliate privind securitatea IT specifică dispozitivului, consultați Instrucțiunile de operare ale dispozitivului.

## 3 Descrierea produsului

Dispozitivul constă dintr-un transmitător și un senzor.

Sunt disponibile două versiuni ale dispozitivului:

- Versiune compactă transmiţătorul şi senzorul formează o unitate mecanică.
- Versiune la distanţă transmiţătorul şi senzorul sunt montaţi în locaţii diferite.

Pentru informaţii detaliate privind descrierea produsului, consultaţi instrucţiunile de operare ale dispozitivului →  $\mathbin{\unlhd}$  3

## <span id="page-10-0"></span>4 Instalarea

Pentru informații detaliate despre montarea senzorului, consultați instrucțiunile de utilizare sintetizate pentru senzor  $\rightarrow \Box$  3

## 4.1 Rotirea modulului de afişare

#### 4.1.1 Deschiderea carcasei transmitătorului și rotirea modulului de afisare

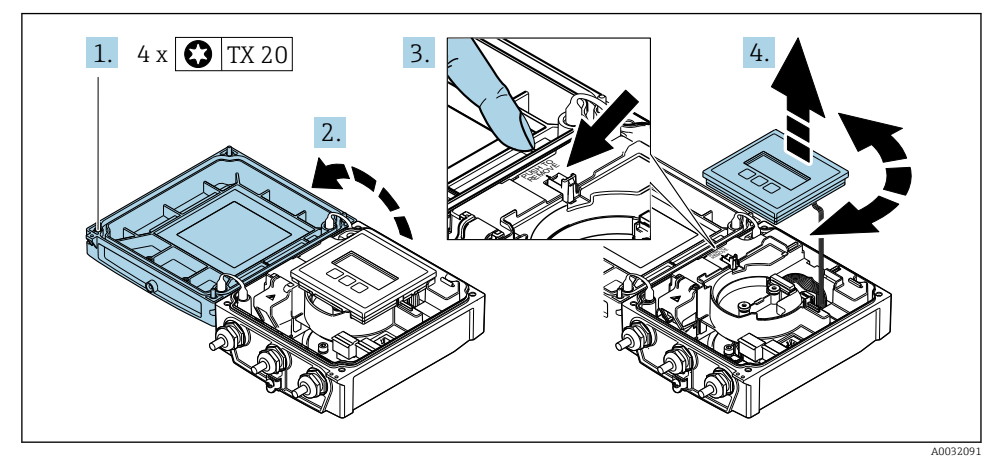

- 1. Slăbiti suruburile de fixare de la capacul carcasei.
- 2. Deschideti capacul carcasei.
- 3. Deblocaţi modulul de afişare.
- 4. Scoateti modulul de afisare și rotiti-l în pozitia dorită în incremente de 90°.

#### 4.1.2 Montarea carcasei transmiţătorului

#### **A AVERTISMENT**

## Cuplu de strângere excesiv aplicat la şuruburile de fixare!

Deteriorarea transmitătorului.

- ‣ Strângeţi şuruburile de fixare la cuplurile specificate.
- 1. Introduceti modulul de afisare și blocați-l când faceți acest lucru.
- 2. Închideți capacul carcasei.
- 3. Strângeti suruburile de fixare a capacului carcasei: cuplu de strângere pentru carcasă din aluminiu 2,5 Nm (1,8 lbf ft) – carcasă din plastic 1 Nm (0,7 lbf ft).

## <span id="page-11-0"></span>4.2 Rotirea carcasei transmiţătorului: Promag D

Pentru a asigura acces mai uşor la compartimentul de conexiuni sau la modulul de afişare, carcasa transmiţătorului se poate roti.

#### 4.2.1 Dezasamblarea și rotirea carcasei transmitătorului

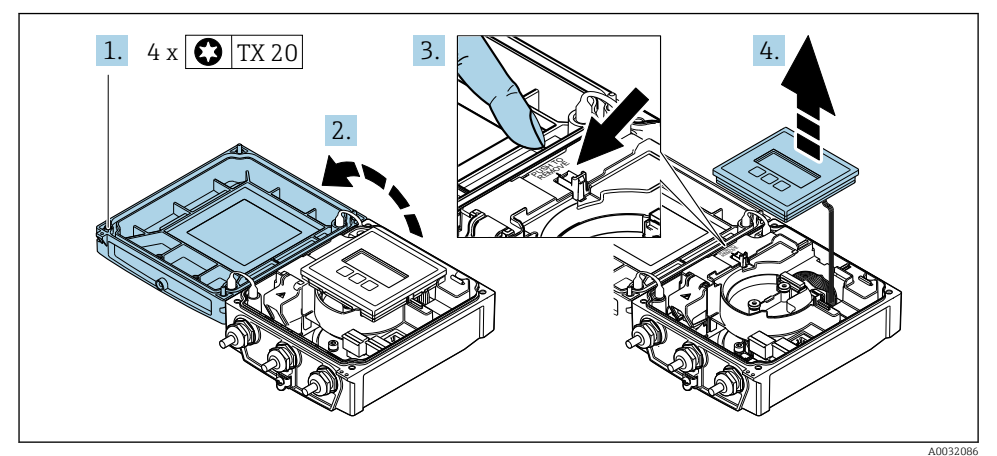

1. Slăbiti suruburile de fixare de la capacul carcasei.

- 2. Deschideți capacul carcasei.
- 3. Deblocaţi modulul de afişare.
- 4. Demontati modulul de afisare.

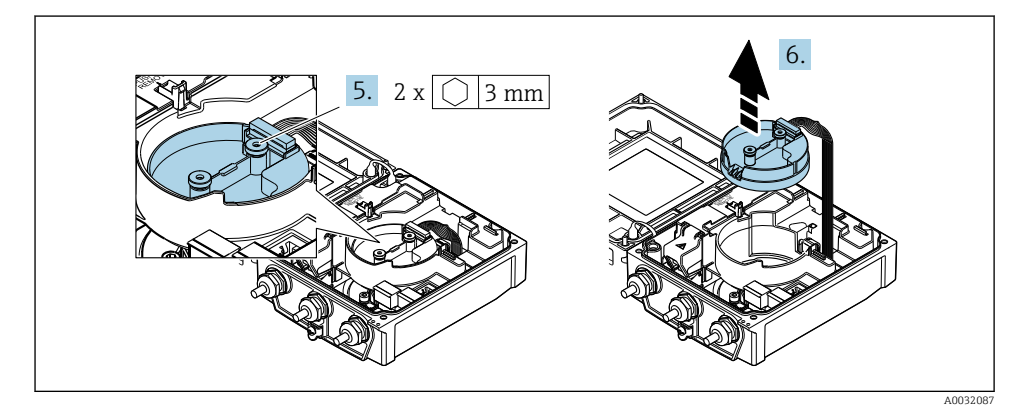

- 5. Slăbiţi şuruburile de fixare a modulului electronic de senzor inteligent.
- 6. Demontaţi modulul electronic de senzor inteligent.

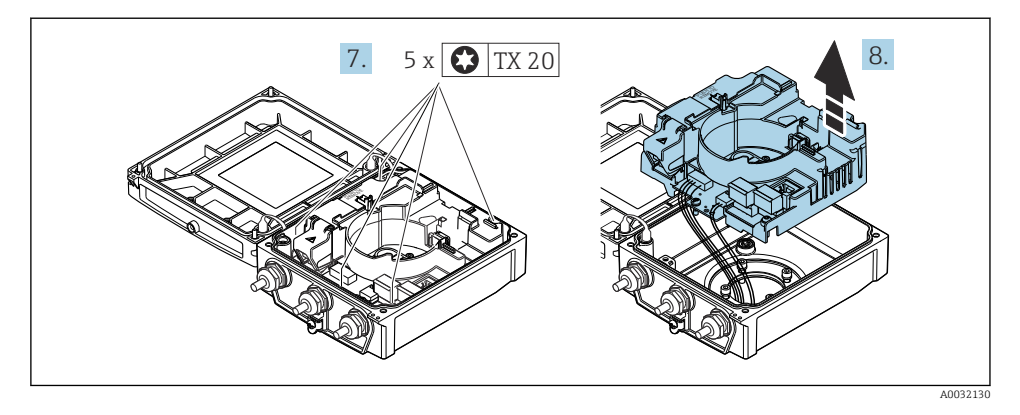

- 7. Slăbiţi şuruburile de fixare a modulului electronic principal.
- 8. Demontați modulul electronic principal.

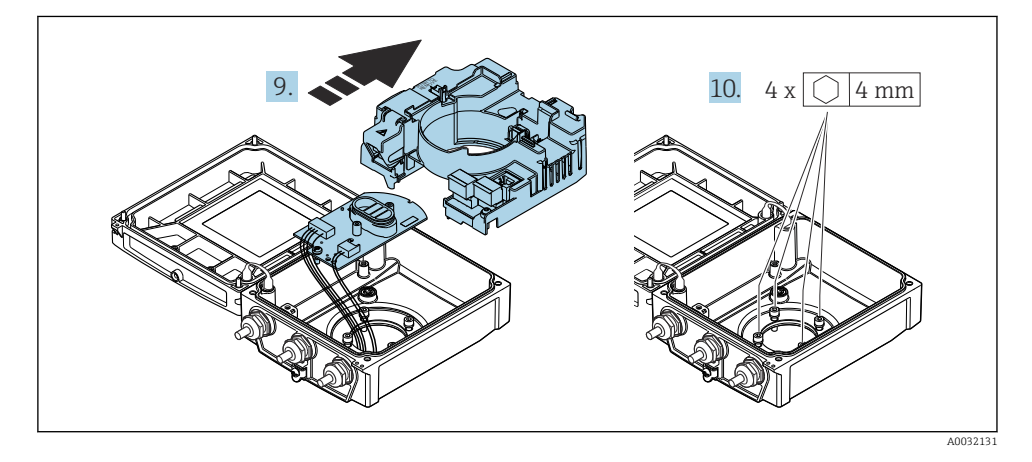

- 9. Demontați modulul electronic de la modulul electronic principal.
- 10. Slăbiti suruburile de fixare a carcasei transmitătorului (la reasamblare, fiti atenți la cuplul de strângere).

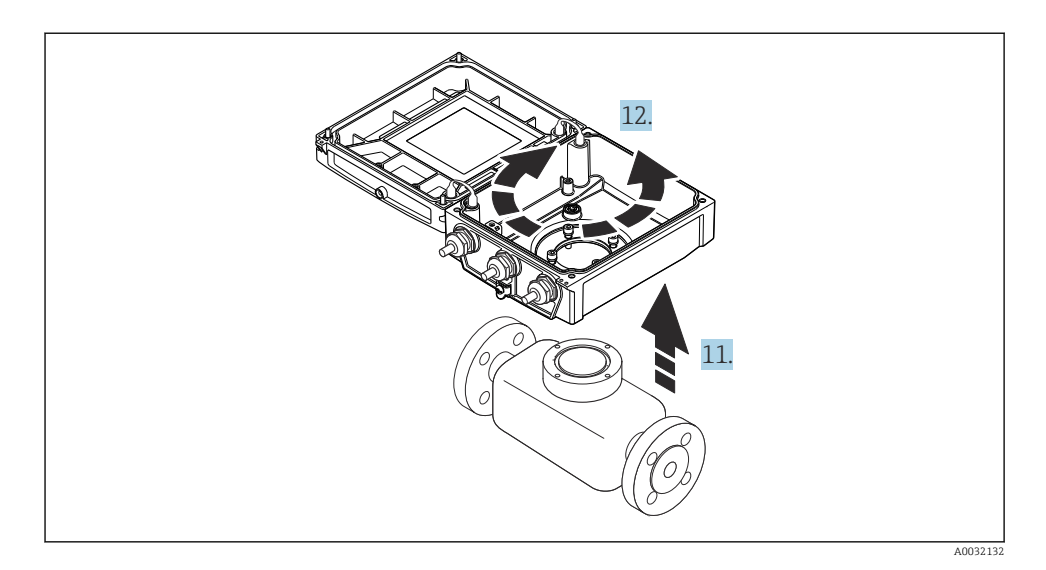

- 11. Ridicati carcasa transmitătorului.
- 12. Rotiti carcasa în pozitia dorită în incremente de 90°.

#### 4.2.2 Montarea carcasei senzorului

#### NOTÃ

#### Pozare incorectă a cablurilor de conectare dintre senzor și transmitător în carcasa transmiţătorului!

Acest lucru poate perturba semnalul de măsurare.

▶ Pozati cablurile de conectare direct la nivelul fiselor.

#### **A** AVERTISMENT

#### Cuplu de strângere excesiv aplicat la şuruburile de fixare!

Deteriorarea transmitătorului.

- ► Strângeti suruburile de fixare la cuplurile de strângere specificate.
- 1. Montati carcasa transmitătorului.
- 2. Strângeți suruburile de fixare a carcasei transmitătorului: cuplu de strângere 5,5 Nm (4,1 lbf ft).
- 3. Glisaţi modulul electronic în modulul electronic principal.
- 4. Introduceti modulul electronic principal.
- 5. Strângeti suruburile de fixare a modulului electronic principal: cuplu de strângere 1,5 Nm (1,1 lbf ft).

## NOTÃ

#### Fisa modulului electronic de senzor inteligent este conectată incorect!

Nu se emite niciun semnal de măsurare.

‣ Conectaţi fişa modulului electronic de senzor inteligent conform codificării.

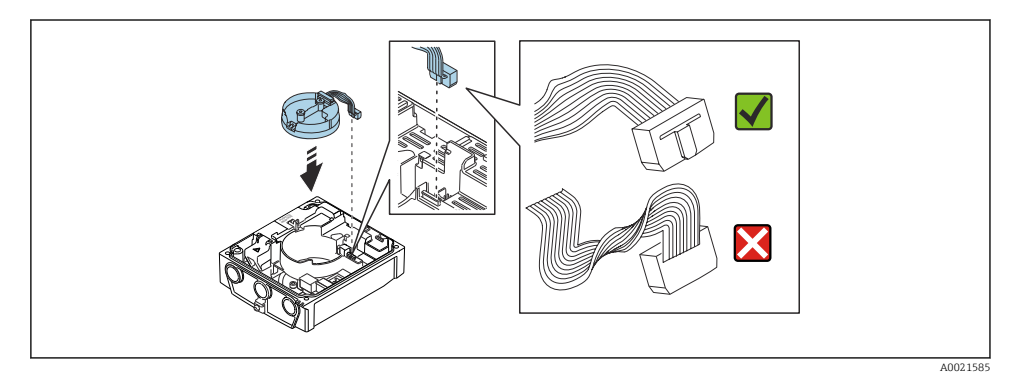

- 6. Conectaţi modulul electronic de senzor inteligent: fiţi atenţi la codificare!
- 7. Strângeţi şuruburile de fixare a modulului electronic de senzor inteligent: cuplu de strângere 0,6 Nm (0,4 lbf ft).
- 8. Introduceți modulul de afișare și blocați-l când faceți acest lucru.
- 9. Închideti capacul carcasei.
- 10. Strângeţi şuruburile de fixare ale modulului electronic principal: cuplu de strângere pentru carcasă din aluminiu 2,5 Nm (1,8 lbf ft) – cuplu de strângere pentru carcasă din plastic 1 Nm (0,7 lbf ft).

## <span id="page-15-0"></span>4.3 Rotirea carcasei transmiţătorului: Promag L şi W

Pentru a asigura acces mai usor la compartimentul de conexiuni sau la modulul de afisare, carcasa transmiţătorului se poate roti.

#### 4.3.1 Dezasamblarea și rotirea carcasei transmitătorului

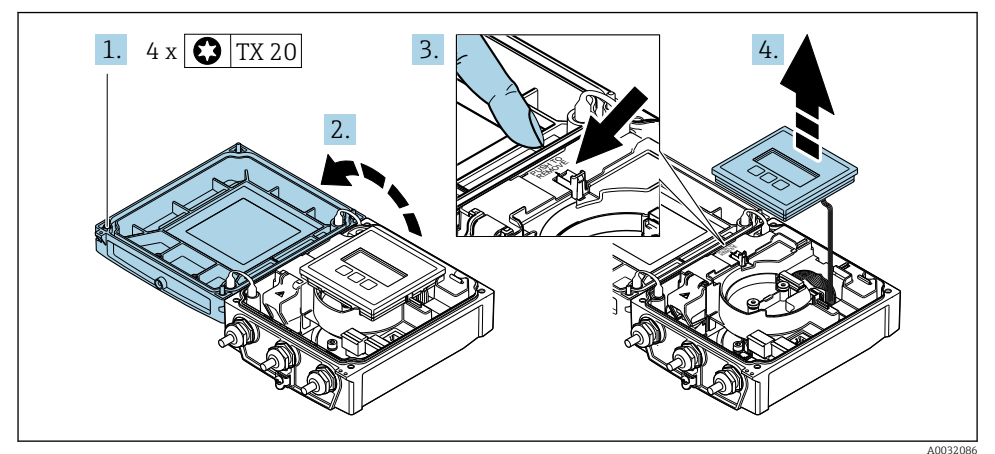

1. Slăbiti suruburile de fixare de la capacul carcasei.

- 2. Deschideți capacul carcasei.
- 3. Deblocaţi modulul de afişare.
- 4. Demontati modulul de afisare.

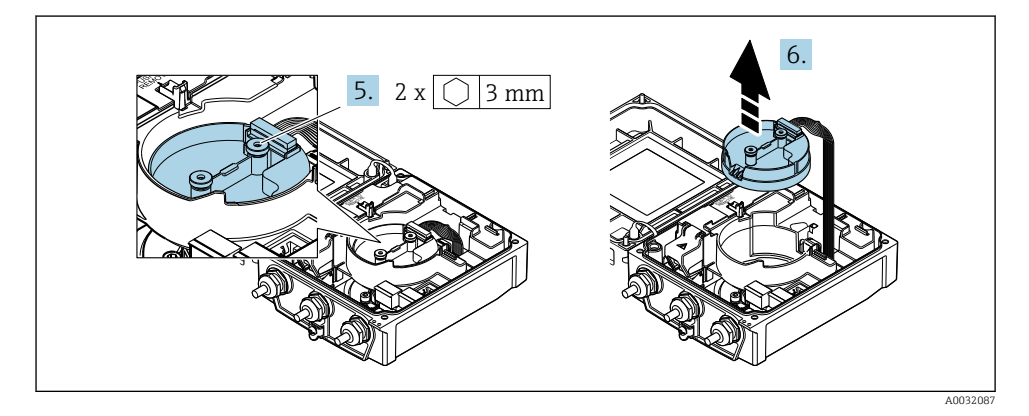

- 5. Slăbiţi şuruburile de fixare a modulului electronic de senzor inteligent.
- 6. Demontaţi modulul electronic de senzor inteligent.

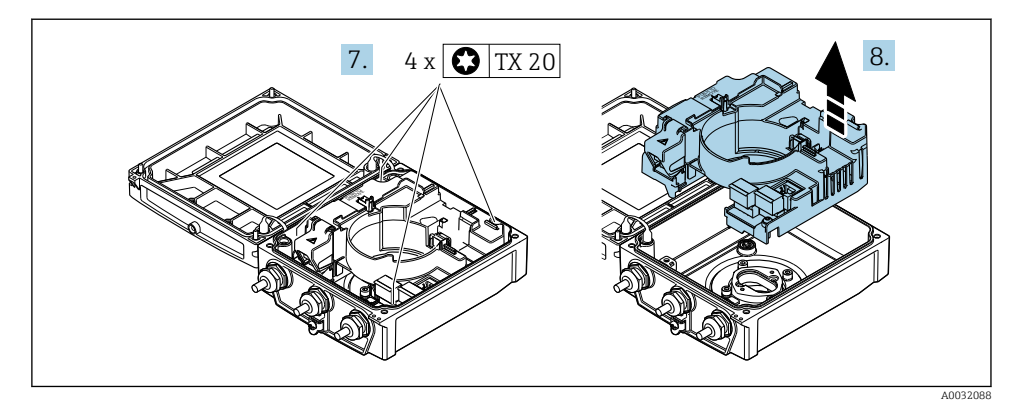

- 7. Slăbiti suruburile de fixare a modulului electronic principal.
- 8. Demontați modulul electronic principal.

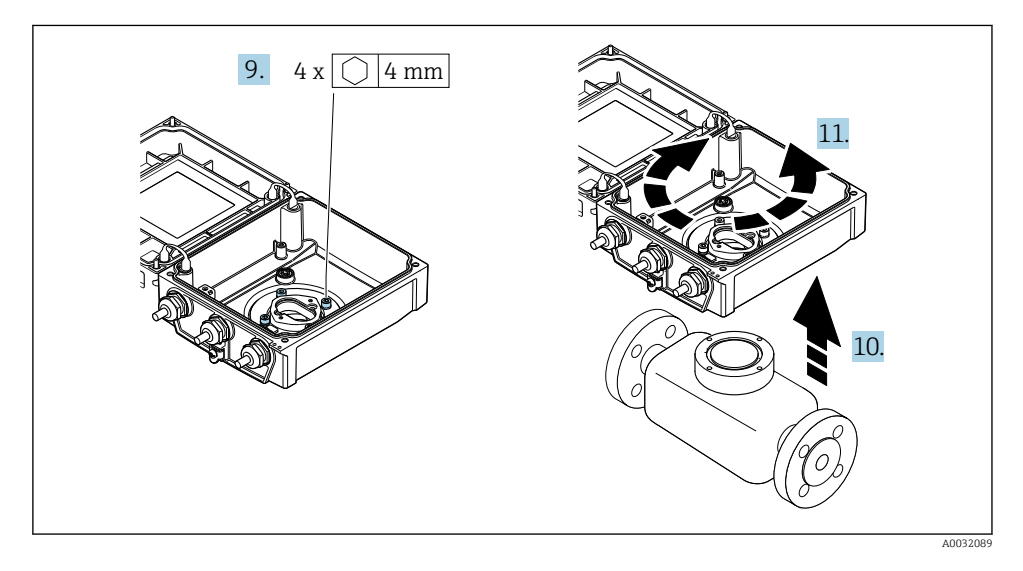

- 9. Slăbiți șuruburile de fixare a carcasei transmițătorului (la reasamblare, fiți atenți la cuplul de strângere).
- 10. Ridicati carcasa transmitătorului.
- 11. Rotiţi carcasa în poziţia dorită în incremente de 90°.

#### 4.3.2 Montarea carcasei senzorului

#### **A** AVERTISMENT

### Cuplu de strângere excesiv aplicat la şuruburile de fixare!

Deteriorarea transmitătorului.

- ► Strângeti suruburile de fixare la cuplurile de strângere specificate.
- 1. Montați carcasa transmitătorului.
- 2. Strângeți suruburile de fixare a carcasei transmitătorului: cuplu de strângere 5,5 Nm (4,1 lbf ft).
- 3. Introduceti modulul electronic principal.
- 4. Strângeti suruburile de fixare a modulului electronic principal: cuplu de strângere 1,5 Nm (1,1 lbf ft).

#### NOTÃ

#### Fişa modulului electronic de senzor inteligent este conectată incorect!

- Nu se emite niciun semnal de măsurare.
- ▶ Conectati fisa modulului electronic de senzor inteligent conform codificării.

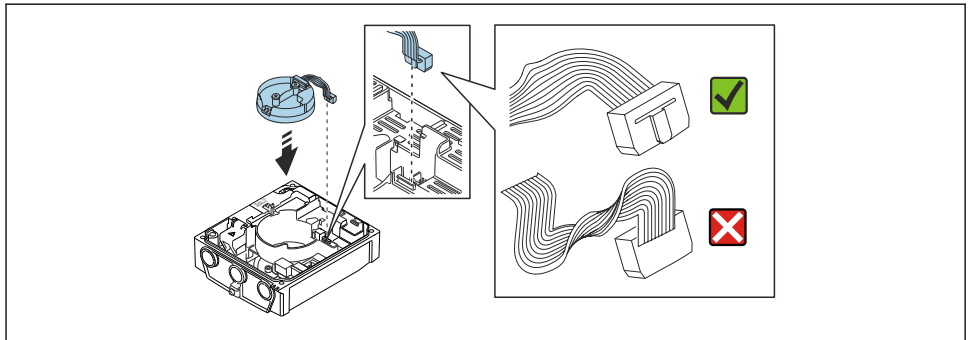

A0021585

- 5. Conectaţi modulul electronic de senzor inteligent: fiţi atenţi la codificare!
- 6. Strângeţi şuruburile de fixare a modulului electronic de senzor inteligent: cuplu de strângere 0,6 Nm (0,4 lbf ft).
- 7. Introduceti modulul de afisare și blocați-l când faceți acest lucru.
- 8. Închideti capacul carcasei.
- 9. Strângeţi şuruburile de fixare ale modulului electronic principal: cuplu de strângere pentru carcasă din aluminiu 2,5 Nm (1,8 lbf ft) – pentru carcasă din plastic 1 Nm (0,7 lbf ft).

## <span id="page-18-0"></span>4.4 Verificare post-instalare a transmiţătorului

Verificarea post-instalare trebuie efectuată întotdeauna după următoarele operaţii:

- Rotirea carcasei transmiţătorului
- Rotirea modulului de afişare

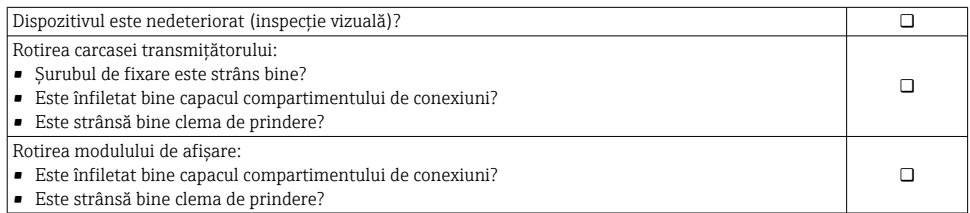

## <span id="page-19-0"></span>5 Conexiune electrică

## NOTÃ

#### Dispozitivul de măsurare nu dispune de un disjunctor intern.

- ▶ Din acest motiv, alocati dispozitivului de măsurare un comutator sau un disjunctor de putere astfel încât linia de alimentare cu energie electrică să poată fi deconectată cu usurintă de la retea.
- ‣ Deşi dispozitivul de măsurare este prevăzut cu o siguranţă, trebuie integrată în instalaţia sistemului o protecție suplimentară la depășirea intensității (maximum 16 A).

## 5.1 Siguranță electrică

În conformitate cu reglementările nationale aplicabile.

## 5.2 Condiţii de conectare

#### 5.2.1 Scule necesare

- Cheie dinamometrică
- Pentru intrările de cablu: folositi scule adecvate
- Dispozitiv pentru îndepărtarea izolatiei de pe cablu
- Când folositi cabluri torsadate: cleste de dezizolat pentru inelul de etansare al capătului de fir

#### 5.2.2 Cerinte pentru cablul de conectare

Cablurile de conectare furnizate de client trebuie să îndeplinească următoarele cerinţe.

#### Domeniu admisibil de temperatură

- Trebuie respectate directivele care se aplică în țara în care are loc instalarea.
- Cablurile trebuie să fie adecvate pentru temperatura minimă și maximă anticipate.

#### Cablu de alimentare cu energie electrică (inclusiv conductor pentru borna de împământare interioară)

Este suficient un cablul de instalare standard.

#### Cablu de semnal

#### *EtherNet/IP*

Anexa ANSI/TIA/EIA-568-B.2 standard specifică CAT 5 drept categorie minimă pentru un cablu utilizat pentru EtherNet/IP. Se recomandă CAT 5e și CAT 6.

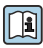

Pentru informații suplimentare despre planificarea și instalarea rețelelor EtherNet/IP, consultați "Manualul pentru planificarea și instalarea media. EtherNet/IP" al organizației ODVA

#### <span id="page-20-0"></span>Cablu de conectare pentru versiunea la distantă

În cazul versiunii la distanță, senzorul este conectat la transmitător printr-un cablu de electrod şi un cablu de curent al bobinei.

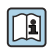

Pentru informații detaliate privind specificațiile cablurilor de conectare, consultați **instructiunile de operare ale dispozitivului →**  $\triangleq$  **3** 

#### *Operarea în medii cu interferenţe electrice puternice*

Legarea la pământ se realizează prin intermediul bornei de împământare prevăzute în acest scop, în interiorul carcasei de conexiune. Lungimile de dezizolare și torsadare ale ecranului de cablu până la borna de împământare trebuie să fie cât mai mici posibile.

#### Diametru cablu

- Presgarnituri de cablu furnizate:
	- Pentru cablu standard:  $M20 \times 1.5$  cu cablu  $\phi$  6 la 12 mm (0.24 la 0.47 in)
	- Pentru cablu întărit: M20  $\times$  1,5 cu cablu  $\phi$  9,5 la 16 mm (0,37 la 0,63 in)
- Borne (de conectare) cu arc pentru secţiunile transversale ale firului 0,5 la 2,5 mm<sup>2</sup> (20 la 14 AWG)

#### 5.2.3 Alocarea bornelor

Pe lângă intrările și ieșirile disponibile, informații privind alocarea bornelor pentru conexiunea electrică se găsesc pe plăcuţa de identificare a conexiunii de pe modulul electronic principal.

Pentru informații detaliate privind alocarea bornelor, consultați instrucțiunile de operare ale dispozitivului  $\rightarrow \Box$  3

#### <span id="page-21-0"></span>5.2.4 Pregătirea dispozitivului de măsurare

Parcurgeti etapele în ordinea următoare:

- 1. Montati senzorul și traductorul.
- 2. Carcasa de conexiune, senzor: conectati cablul de conectare.
- 3. Traductor: conectati cablul de conectare.
- 4. Traductor: conectati cablul de semnal si cablul pentru tensiunea de alimentare.

#### NOTÃ

#### Etanşare insuficientă a carcasei!

Fiabilitatea operatională a dispozitivului de măsurare ar putea fi compromisă.

- ‣ Utilizaţi presgarnituri de cablu adecvate în conformitate cu gradul de protecţie.
- 1. Scoateti fisa provizorie, dacă există.
- 2. Dacă dispozitivul de măsurare este furnizat fără presgarnituri de cablu: Asiguraţi o presgarnitură de cablu adecvată pentru cablul de conectare corespunzător.
- 3. Dacă dispozitivul de măsurare este furnizat cu presgarnituri de cablu: Respectati cerintele pentru cablurile de conectare  $\rightarrow \equiv 20$ .

#### 5.2.5 Pregătirea cablului de conectare pentru versiunea la distanţă

Când efectuati terminatia cablului de conectare, acordati atentie următoarelor puncte:

1. În cazul cablului de electrod:

Asigurati-vă că manșoanele nu ating ecranele de conductor pe partea senzorului. Distanta minimă = 1 mm (exceptie: cablul "GND" verde)

2. În cazul cablului de curent al bobinei:

Izolați un conductor al cablului cu trei conductoare la nivelul armăturii conductorului. Aveti nevoie doar de două conductoare pentru conexiune.

3. Pentru cabluri cu conductoare cu sârmă subtire (cabluri torsadate): Montati conductoare cu mansoane.

#### *Transmiţător*

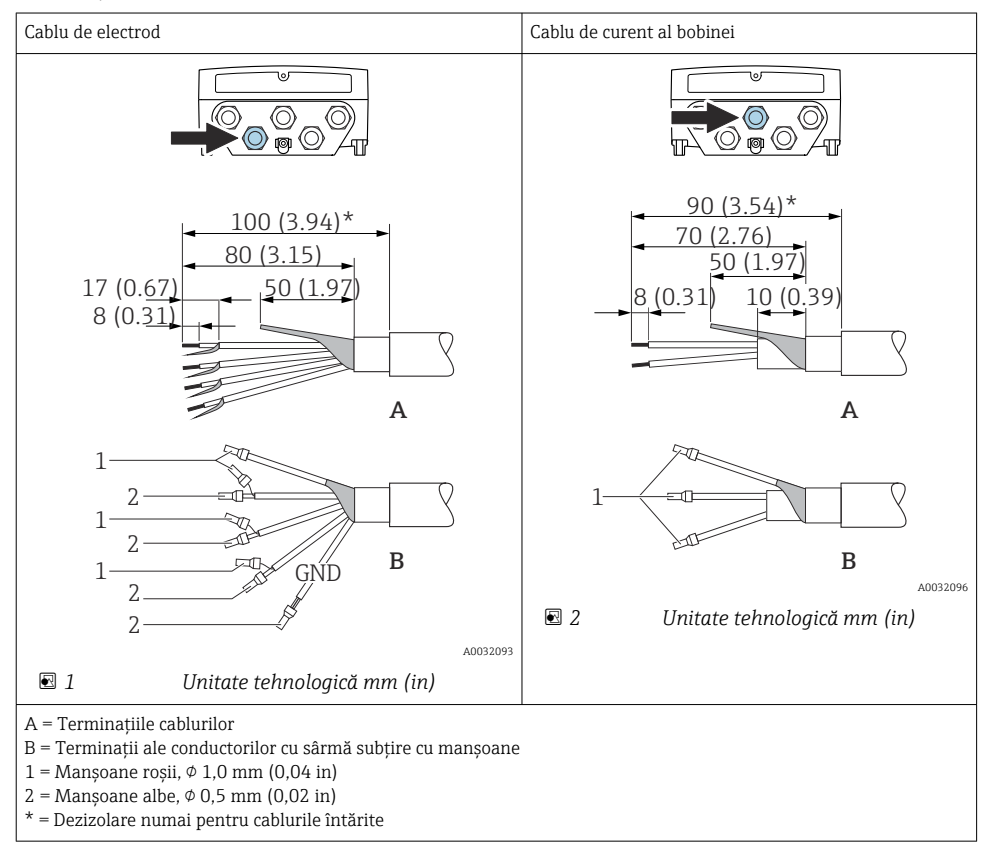

#### *Senzor*

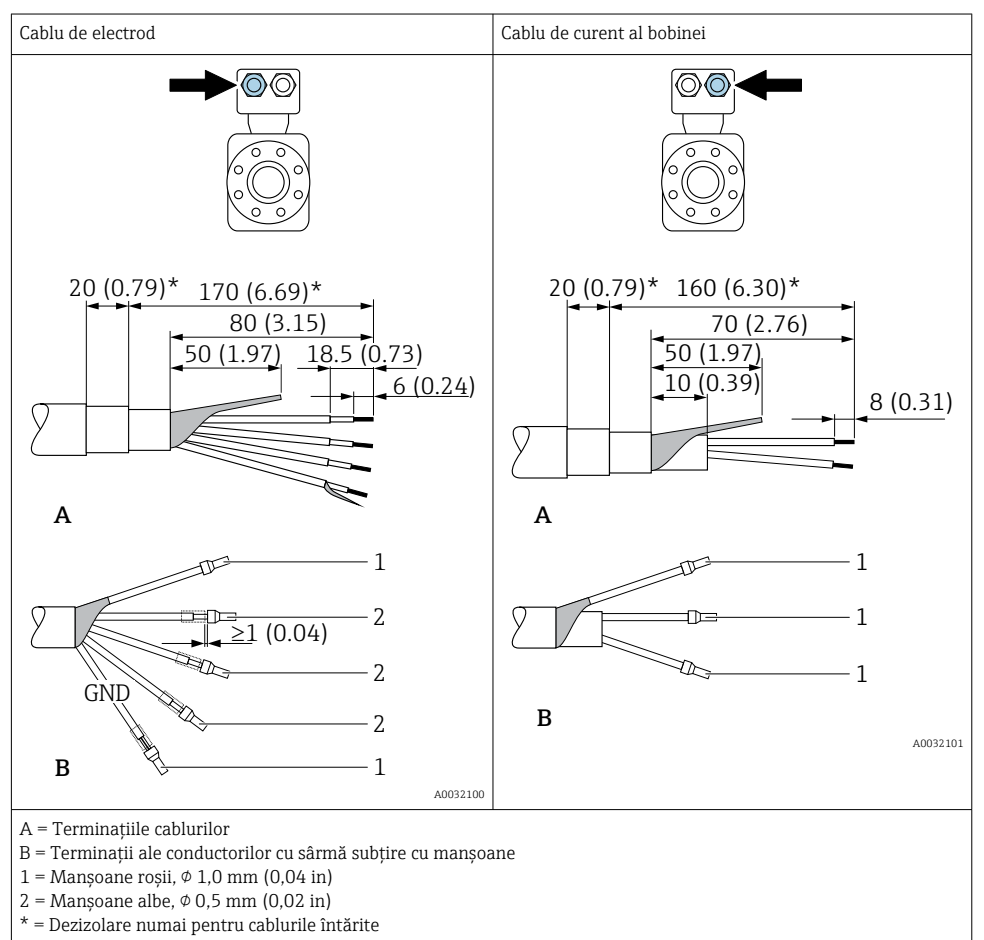

## <span id="page-24-0"></span>5.3 Conectarea dispozitivului de măsurare

#### **A** AVERTISMENT

#### Pericol de electrocutare! Componentele sunt conducătoare de tensiuni periculoase!

- ► Lucrările de conectare electrică trebuie efectuate numai de specialisti instruiti corespunzător.
- $\blacktriangleright$  Respectati codurile si reglementările de instalare federale/nationale aplicabile.
- ► Respectati reglementările locale privind siguranta la locul de muncă.
- ‣ Respectați conceptul de legătură la pământ al utilajului.
- ► Nu montati și nu conectați niciodată dispozitivul de măsurare în timp ce este conectat la tensiunea de alimentare.
- $\blacktriangleright$  Înainte de a aplica tensiune de alimentare, conectati împământarea de protectie la dispozitivul de măsurare.

#### 5.3.1 Conectarea versiunii la distanţă

#### **A AVERTISMENT**

#### Pericol de deteriorare a componentelor electronice!

- ► Conectati senzorul și transmitătorul la aceeași egalizare de potențial.
- ‣ Conectaţi senzorul numai la un transmiţător cu acelaşi număr de serie.
- ► Legați la pământ carcasa de conexiune a senzorului prin borna cu șurub exterioară.

Următoarea procedură (în succesiunea de actiuni indicată) este recomandată pentru versiunea la distantă:

- 1. Montati senzorul și traductorul.
- 2. Conectaţi cablul de conectare pentru versiunea la distanță.
- 3. Conectati traductorul.

#### Conectarea cablului de conectare la carcasa de conectare a senzorului

#### Promag D

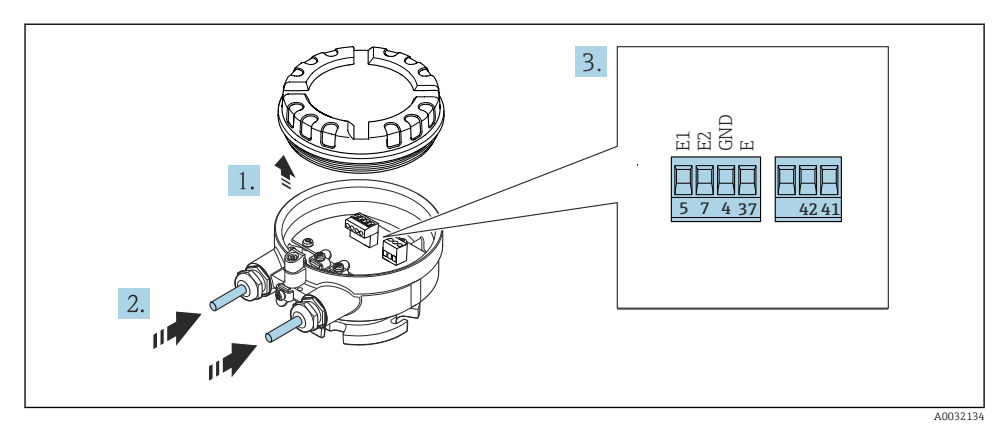

 *3 Senzor: modulul de conectare*

- 1. Slăbiti clema de prindere a capacului carcasei.
- 2. Desfiletați și ridicați capacul de la carcasă.
- 3. Împingeți cablul prin intrarea aferentă. Pentru a asigura etansarea, nu îndepărtați inelul de etanşare din intrarea pentru cablu.
- 4. Dezizolaţi cablul şi capetele de cablu. În cazul cablurilor torsadate, montaţi, de asemenea, mansoane  $\rightarrow$   $\blacksquare$  22.
- 5. Conectati cablul în conformitate cu alocarea bornelor .
- 6. Strângeţi cu putere presgarniturile de cablu.

#### 7. **A AVERTISMENT**

#### Gradul de protectie al carcasei poate fi anulat din cauza etansării insuficiente a carcasei.

► Însurubati surubul fără să folositi lubrifiant. Filetele de la capac sunt acoperite cu un lubrifiant uscat.

Inversati procedura pentru a reasambla senzorul.

#### Promag L şi W

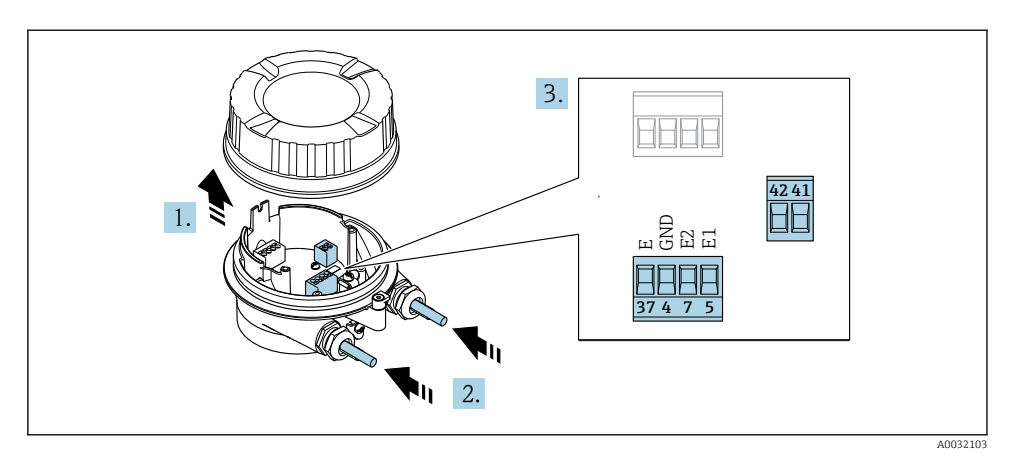

 *4 Senzor: modulul de conectare*

- 1. Slăbiti clema de prindere a capacului carcasei.
- 2. Desfiletati și ridicați capacul de la carcasă.
- 3. Împingeți cablul prin intrarea aferentă. Pentru a asigura etanşarea, nu îndepărtaţi inelul de etanşare din intrarea pentru cablu.

#### 4. NOTÃ

#### Pentru extensii de conductor:

► Montati un inel O pe cablu și împingeți-l în spate suficient. Atunci când inserați cablul, inelul O trebuie amplasat în afara extensiei conductorului.

Împingeți cablul prin intrarea aferentă. Pentru a asigura etanşarea, nu îndepărtaţi inelul de etanşare din intrarea pentru cablu.

- 5. Dezizolati cablul și capetele de cablu. În cazul cablurilor torsadate, montați, de asemenea, mansoane  $\rightarrow$   $\blacksquare$  22.
- 6. Conectati cablul în conformitate cu alocarea bornelor.
- 7. Strângeţi cu putere presgarniturile de cablu.

#### 8. **ANERTISMENT**

#### Gradul de protecţie al carcasei poate fi anulat din cauza etanşării insuficiente a carcasei.

 $\blacktriangleright$  Însurubati surubul fără să folositi lubrifiant. Filetele de la capac sunt acoperite cu un lubrifiant uscat.

Inversaţi procedura pentru a reasambla senzorul.

#### Conectarea cablului de conectare la transmitător

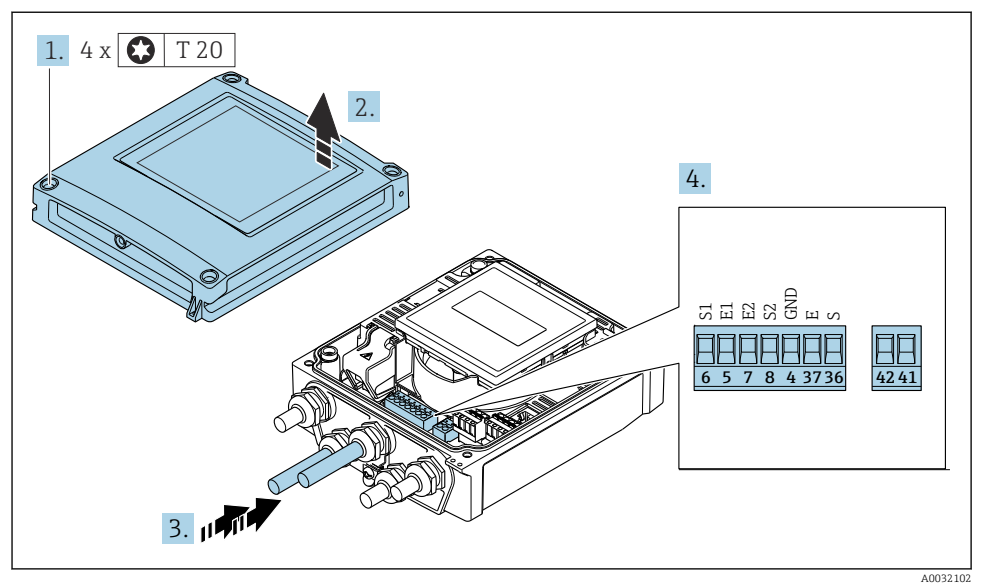

 *5 Transmiţător: modulul electronic principal cu borne*

- 1. Slăbiţi cele 4 şuruburi de fixare de pe capacul carcasei.
- 2. Deschideti capacul carcasei.
- 3. Împingeți cablul prin intrarea aferentă. Pentru a asigura etansarea, nu îndepărtați inelul de etanşare din intrarea pentru cablu.
- 4. Dezizolati cablul și capetele de cablu. În cazul cablurilor torsadate, montați, de asemenea, mansoane  $\rightarrow$   $\blacksquare$  22.
- 5. Conectati cablul în conformitate cu alocarea bornelor .
- 6. Strângeti cu putere presgarniturile de cablu.

#### 7. **A AVERTISMENT**

#### Gradul de protectie al carcasei poate fi anulat din cauza etansării insuficiente a carcasei.

▶ Însurubati surubul fără să folositi lubrifiant.

Inversati procedura de demontare pentru a reasambla transmitătorul.

#### 5.3.2 Conectarea transmiţătorului

#### **A** AVERTISMENT

#### Gradul de protecţie al carcasei poate fi anulat din cauza etanşării insuficiente a carcasei.

‣ Înşurubaţi şurubul fără să folosiţi lubrifiant. Filetele de la capac sunt acoperite cu un lubrifiant uscat.

*Cupluri de strângere pentru carcasa din plastic*

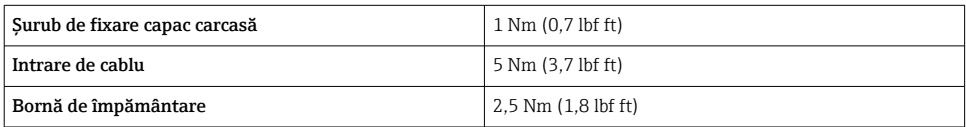

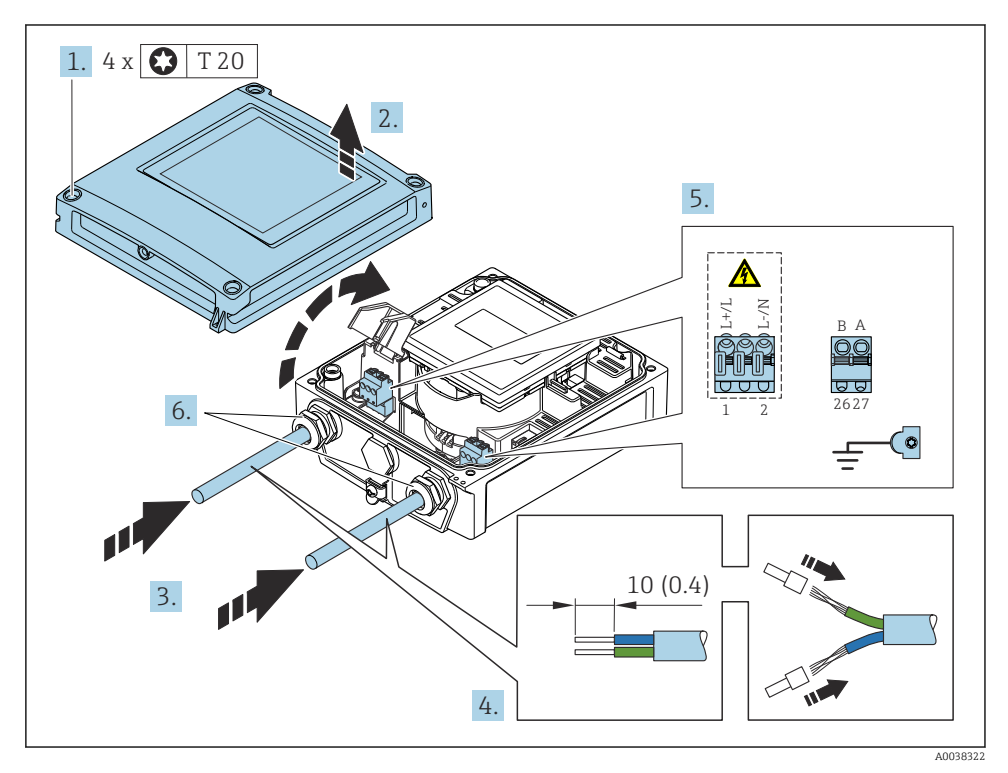

 *6 Conectarea tensiunii de alimentare și EtherNet/IP*

- 1. Slăbiţi cele 4 şuruburi de fixare de pe capacul carcasei.
- 2. Deschideți capacul carcasei.
- 3. Împingeti cablul prin intrarea aferentă. Pentru a asigura etansarea, nu îndepărtați inelul de etanşare de la intrarea de cablu.
- 4. Dezizolati cablul și capetele de cablu. În cazul cablurilor torsadate, montați, de asemenea, manşoane.
- 5. Conectati cablurile conform plăcutei de identificare a conexiunii de pe modulul electronic principal, pentru tensiunea de alimentare: deschideti carcasa de protectie la socuri.
- 6. Strângeti cu putere presgarniturile de cablu.

#### Conectarea tensiunii de alimentare

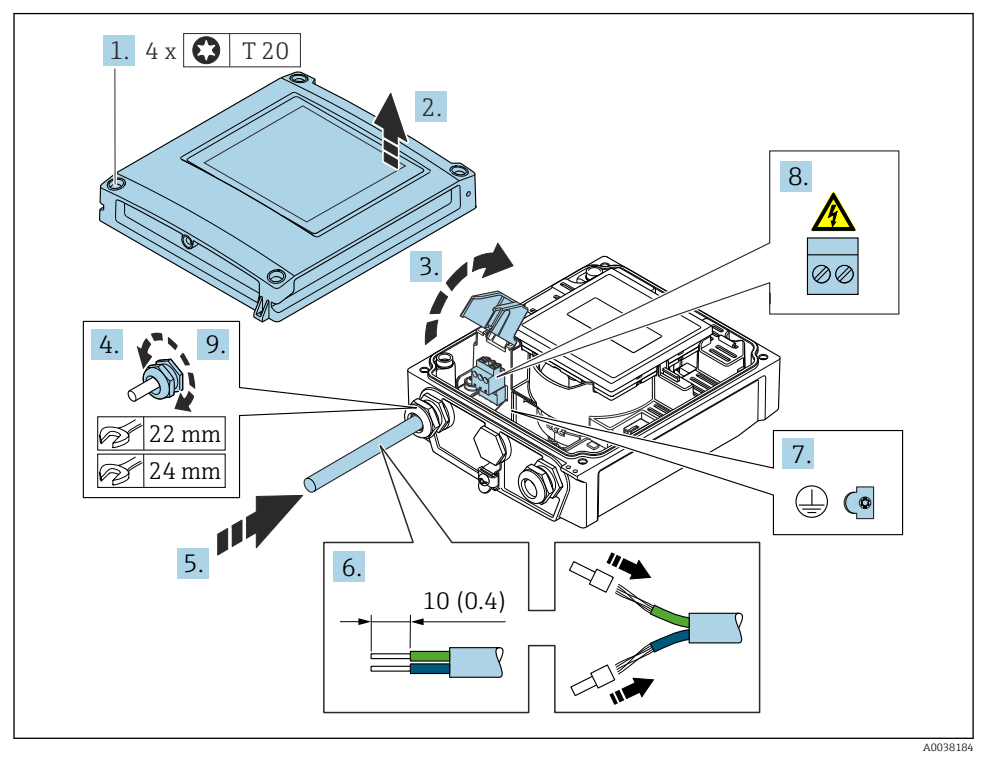

- 1. Slăbiti cele 4 suruburi de fixare de pe capacul carcasei.
- 2. Deschideti capacul carcasei.
- 3. Deschideţi carcasa de protecţie la şocuri.
- 4. Eliberați presgarnitura de cablu.
- 5. Împingeți cablul prin intrarea aferentă. Pentru a asigura etansarea, nu îndepărtați inelul de etanşare din intrarea pentru cablu.
- 6. Dezizolati cablul și capetele de cablu. În cazul cablurilor torsadate, montați, de asemenea, bandaje.
- 7. Conectaţi împământarea de protecţie.
- 8. Conectati cablul în conformitate cu alocarea bornelor .
- 9. Strângeți bine presgarnitura de cablu.

#### Montarea conectorului RJ45

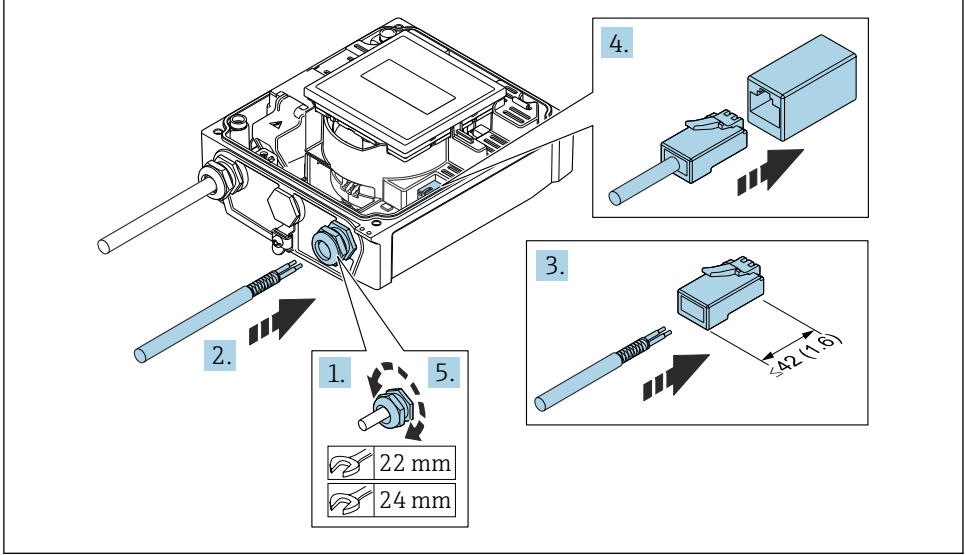

**A003818** 

- 1. Eliberati presgarnitura de cablu.
- 2. Împingeți cablul prin intrarea aferentă. Pentru a asigura etanșarea, nu îndepărtați inelul de etanşare din intrarea pentru cablu.
- 3. Dezizolați cablul și capetele de cablu și conectați la conectorul RJ45.
- 4. Conectați conectorul RJ45.
- 5. Strângeţi bine presgarnitura de cablu.

#### Reasamblarea transmiţătorului

- 1. Închideti carcasa de protectie la socuri.
- 2. Închideti capacul carcasei.

#### 3. **ANERTISMENT**

#### Gradul de protectie al carcasei poate fi anulat din cauza etansării insuficiente a carcasei.

► Însurubati surubul fără să folositi lubrifiant.

Strângeţi cele 4 şuruburi de fixare de pe capacul carcasei.

## <span id="page-31-0"></span>5.4 Asigurarea egalizării de potential

#### 5.4.1 Introducere

Egalizarea de potenţial corectă (legătura echipotenţială) este o condiţie prealabilă pentru măsurarea stabilă și fiabilă a debitului. Egalizarea de potential inadecvată sau incorectă poate duce la deteriorarea dispozitivului și poate pune în pericol siguranta.

Trebuie respectate următoarele condiții pentru a asigura o măsurare corectă, fără probleme:

- Este valabil principiul conform căruia fluidul, senzorul şi transmiţătorul trebuie să aibă acelasi potential electric.
- Tineti cont de regulile de împământare din cadrul companiei, de materiale și de conditiile de împământare, precum și de conditiile de potential ale conductei.
- Eventualele conexiuni de egalizare de potential necesare trebuie să fie realizate prin cabluri de împământare cu o sectiune transversală minimă de 6 mm<sup>2</sup> (0,0093 in<sup>2</sup>).
- În cazul versiunilor de dispozitiv la distantă, borna de împământare din exemplu se referă întotdeauna la senzor și nu la transmitător.

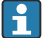

Puteți comanda accesorii precum cablul de împământare și discuri de împământare de la Endress+Hauser: instructiuni de operare a dispozitivului  $\rightarrow \Box$  3

Pentru dispozitivele concepute pentru a fi utilizate în locații periculoase, vă rugăm să respectați instrucțiunile din documentația Ex (XA)  $\rightarrow \cong 3$ 

#### Abrevieri utilizate

- PE (Protective Earth): potenţial la bornele de împământare de protecţie ale dispozitivului
- PP (Potential Pipe): potenţialul conductei, măsurat la flanşe
- $\blacksquare$  P<sub>M</sub> (Potential Medium): potentialul fluidului

#### 5.4.2 Exemple de conectare pentru situatii standard

#### Conductă metalică necăptuşită şi cu împământare

- Egalizarea de potential se face prin conducta de măsurare.
- Fluidul este setat la potenţialul de împământare.

#### Conditii de pornire:

- Conductele sunt împământate corect pe ambele părti.
- Conductele sunt conductive și au același potențial electric ca fluidul

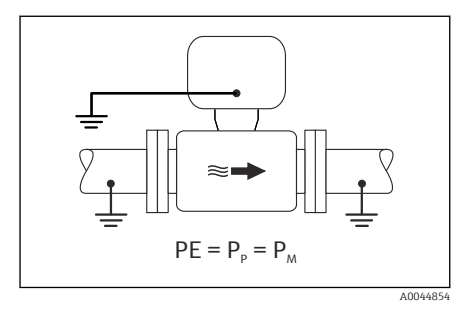

 *7 Promag L, W*

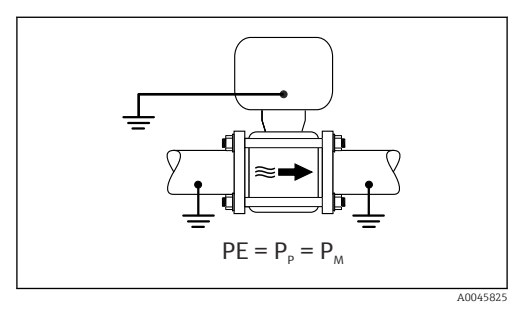

 *8 Promag D*

► Conectati carcasa de conexiune a transmitătorului sau a senzorului la potentialul la masă prin intermediul bornei de împământare furnizate în acest scop.

#### Promag L, W: conductă metalică fără căptuşeală

- Egalizarea potentialului se realizează prin borna de împământare și flanșele conductei.
- Fluidul este setat la potentialul de împământare.

Conditii de pornire:

- Conductele nu sunt împământate suficient.
- Conductele sunt conductive și au același potențial electric ca fluidul

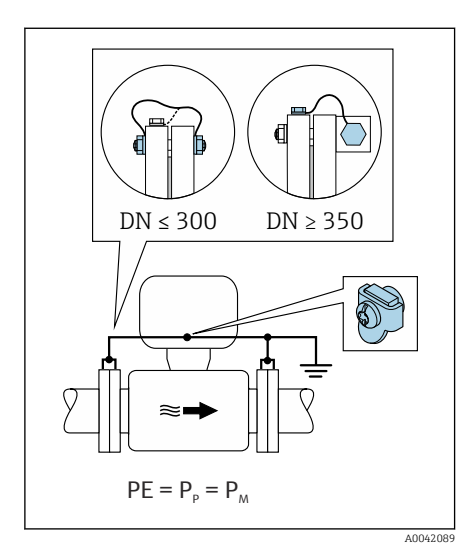

#### *9 Promag L, W*

- 1. Conectaţi ambele flanşe de senzor la flanşa de conductă printr-un cablu de împământare si împământați-le.
- 2. Conectati carcasa de conexiune a transmitătorului sau a senzorului la potentialul la masă prin intermediul bornei de împământare furnizate în acest scop.
- 3. În cazul DN ≤ 300 (12"): montaţi cablul de împământare direct pe învelişul conducător al flansei senzorului cu ajutorul suruburilor flanselor.
- 4. În cazul DN ≥ 350 (14"): montati cablul de împământare direct pe suportul metalic de transport. Respectati cuplurile de strângere a surubului: consultati instrucțiunile de operare sintetizate pentru senzor.

#### Conductă din plastic sau conductă cu căptuşeală izolatoare

- Egalizarea de potențial este realizată prin:
	- Promag D: bornă de împământare şi flanşe
	- Promag L, W: bornă de împământare şi discuri de împământare
- Fluidul este setat la potențialul de împământare.

Condiţii de pornire:

- Conducta are un efect de izolare.
- Nu este garantată împământarea de impedanţă joasă a fluidului în apropierea senzorului.
- Nu pot fi exclusi curentii de egalizare prin fluid.

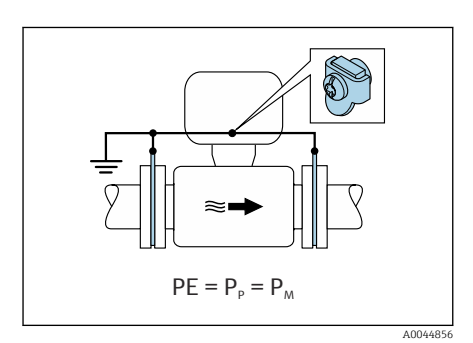

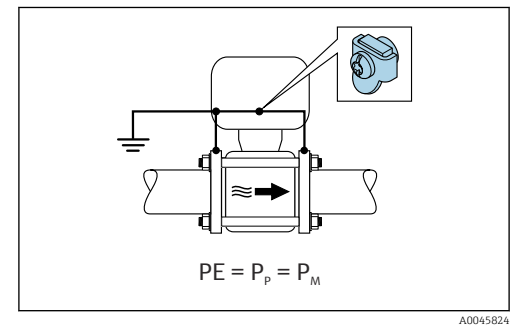

 *10 Promag L, W*

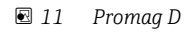

#### Promag D

- 1. Conectați flansele la borna de împământare a carcasei de conexiune a transmitătorului sau senzorului prin cablul de împământare.
- 2. Conectati racordul la potentialul de împământare.

#### Promag L şi W

- 1. Conectati discurile de împământare la borna de împământare a carcasei de conexiune a transmiţătorului sau senzorului prin cablul de împământare.
- 2. Conectati racordul la potentialul de împământare.

#### 5.4.3 Exemplu de conexiune cu potenţialul fluidului care nu este egal cu împământarea de protectie

În aceste cazuri, potentialul fluidului poate fi diferit de potențialul dispozitivului.

### Conductă metalică, fără împământare

Senzorul şi transmiţătorul sunt instalate astfel încât să asigure izolaţie electrică faţă de PE, de exemplu, aplicaţii pentru procese electrolitice sau sisteme cu protecţie catodică.

Conditii de pornire:

- Conductă metalică necăptuşită
- Conducte cu o căptuşeală conductivă electric

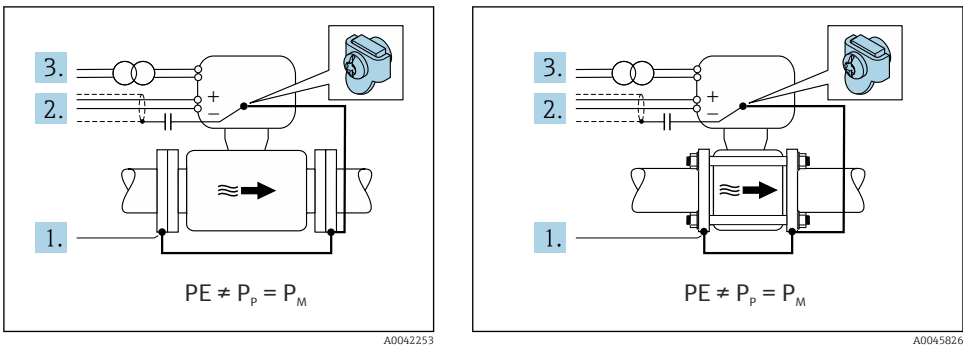

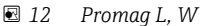

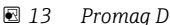

- 1. Conectati flansele conductei și transmitătorul prin intermediul cablului de împământare.
- 2. Directionati ecranarea liniilor de semnal printr-un condensator (valoare recomandată 1,5 µF/50 V).
- 3. Dispozitiv conectat la sursa de alimentare cu energie electrică astfel încât acesta să fie mobil în raport cu împământarea de protecție (transformator de izolare). Această măsură nu este necesară în cazul tensiunii de alimentare 24 V c.c. fără PE (= unitate de alimentare SELV).

#### 5.4.4 Promag W: exemple de conexiune cu potentialul fluidului care nu este egal cu împământarea de protecție cu opțiunea "Măsurare izolată de împământare"

În aceste cazuri, potentialul fluidului poate fi diferit de potentialul dispozitivului.

#### Introducere

Opțiunea "Măsurare izolată de împământare" permite izolația galvanică a sistemului de măsurare fată de potentialul dispozitivului. Acest lucru reduce la minimum curentii de egalizare dăunători cauzati de diferentele de potential dintre fluid și dispozitiv. Optiunea "Măsurare izolată de împământare" este disponibilă opţional: codul de comandă pentru "Optiune senzor", optiunea CV

*Condiţii de operare pentru utilizarea opţiunii "Măsurare izolată de împământare"*

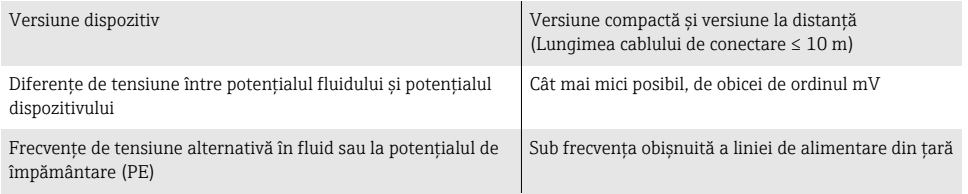

- Pentru a obtine precizia de măsurare specificată a conductivității, se recomandă  $\mathbf{f}$ efectuarea unei calibrări a conductivității atunci când este instalat dispozitivul.
	- Se recomandă o reglare completă a conductei la instalarea dispozitivului.

#### Conductă din plastic

Senzorul și transmitătorul sunt împământate corect. Poate apărea o diferență de potențial între fluid și împământarea de protecție. Egalizarea de potențial între  $P_M$  și  $PE$  prin electrodul de referință este redusă la minimum cu opțiunea "Măsurare izolată de împământare".

Conditii de pornire:

- Conducta are un efect de izolare.
- Nu pot fi excluşi curenţii de egalizare prin fluid.

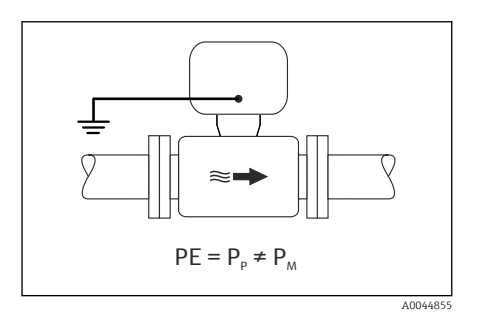

- *14 Promag W*
- 1. Utilizați opțiunea "Măsurare izolată de împământare", respectând în același timp conditiile de operare pentru măsurarea izolată de împământare.
- 2. Conectaţi carcasa de conexiune a transmiţătorului sau a senzorului la potenţialul la masă prin intermediul bornei de împământare furnizate în acest scop.

#### Conductă metalică, fără împământare, cu căptuşeală izolatoare

Senzorul și transmitătorul sunt instalate astfel încât să asigure izolatie electrică fată de PE. Fluidul și conducta au potențiale diferite. Opțiunea "Măsurare izolată de împământare" reduce la minimum curenții de egalizare dăunători dintre  $P_M$  și  $P_P$  prin electrodul de referință.

Conditii de pornire:

- Conductă metalică cu căptuşeală izolatoare
- Nu pot fi exclusi curentii de egalizare prin fluid.

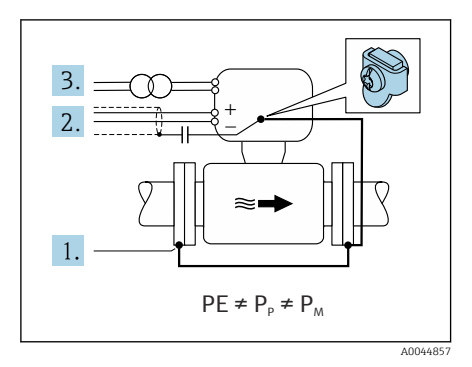

#### *15 Promag W*

- 1. Conectaţi flanşele conductei şi transmiţătorul prin intermediul cablului de împământare.
- 2. Direcționați ecranarea cablurilor de semnal printr-un condensator (valoare recomandată 1,5 µF/50 V).
- 3. Dispozitiv conectat la sursa de alimentare cu energie electrică astfel încât acesta să fie mobil în raport cu împământarea de protecţie (transformator de izolare). Această măsură nu este necesară în cazul tensiunii de alimentare 24 V c.c. fără PE (= unitate de alimentare SELV).
- 4. Utilizati optiunea "Măsurare izolată de împământare", respectând în acelasi timp conditiile de operare pentru măsurarea izolată de împământare.

## <span id="page-37-0"></span>5.5 Instrucţiuni de conectare speciale

## 5.5.1 Exemple de conexiune

#### EtherNet/IP

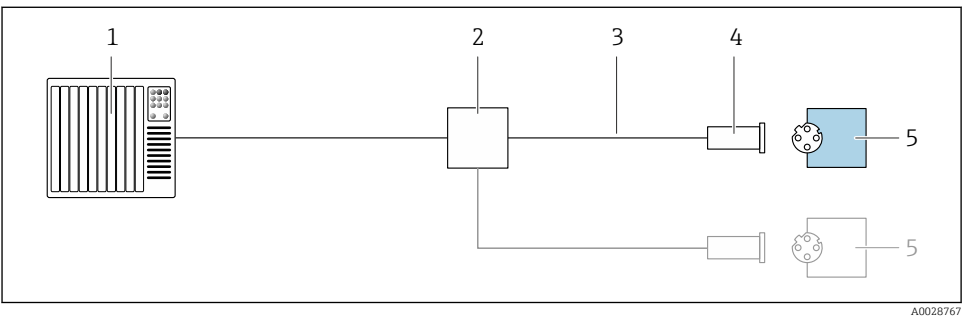

 *16 Exemplu de conexiune pentru EtherNet/IP*

- *1 Sistem de control (de ex. PLC)*
- *2 Comutator Ethernet*
- *3 Respectați specificațiile cablului*
- *4 Fișă dispozitiv*
- *5 Traductor*

## <span id="page-38-0"></span>5.6 Asigurarea gradului de protectie

#### 5.6.1 Grad de protectie IP66/67, incintă tip  $4X$

Dispozitivul de măsurare îndeplineste toate cerintele pentru gradul de protectie IP66/67. incintă tip 4X.

Pentru a garanta gradul de protectie IP66/67, incintă tip 4X, efectuați următorii pași după conexiunea electrică:

- 1. Verificati dacă garniturile carcasei sunt curate și montate corect. Uscati, curătati sau înlocuiti garniturile dacă este necesar.
- 2. Strângeti toate suruburile carcasei și înfiletați capacele.
- 3. Strângeti ferm presgarniturile de cablu.
- 4. Pentru a vă asigura că umezeala nu pătrunde în intrarea de cablu, dirijati cablul astfel încât să facă buclă jos înainte de intrarea de cablu ("separator de apă").

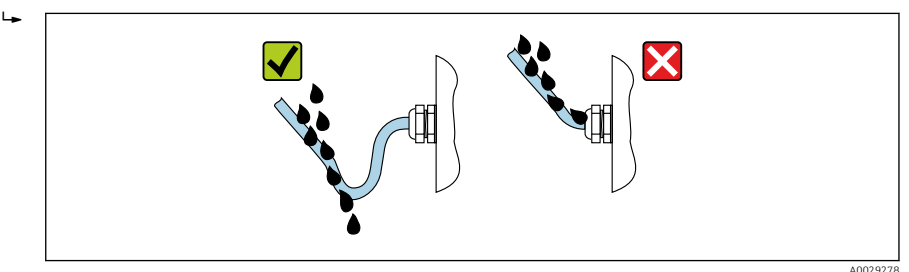

5. Introduceti fise oarbe (corespunzătoare gradului de protecție a carcasei) în intrările de cablu neutilizate.

## NOTÃ

#### Fisele oarbe standard utilizare pentru transportare nu au gradul de protectie corespunzător şi pot provoca deteriorarea dispozitivului!

► Utilizati fise oarbe adecvate în conformitate cu gradul de protectie.

#### 5.6.2 Grad de protecție IP68, incintă tip 6P, cu opțiune "Turnat în mod personalizat"

În functie de versiune, senzorul îndeplineste toate cerintele pentru gradul de protectie IP68, incintă tip 6P și poate fi utilizat ca o versiune la distantă.

Gradul de protectie al transmitătorului este întotdeauna numai IP66/67, incintă tip 4X, iar transmitătorul trebuie tratat în consecintă →  $\triangleq$  39.

Pentru a garanta gradul de protectie IP68, incintă tip 6P pentru optiuni "Turnat în mod personalizat", efectuați următorii pași după conexiunea electrică:

- 1. Strângeţi ferm presgarniturile de cablu (cuplu: între 2 şi 3,5 Nm) până când nu mai există niciun spatiu între partea de jos a capacului și suprafața de sustinere a carcasei.
- 2. Strângeți ferm piulita olandeză a presgarniturilor de cablu.
- 3. Etansati prin turnare carcasa de teren cu o masă izolantă de turnare.
- 4. Verificați dacă garniturile carcasei sunt curate și montate corect. Uscați, curățați sau înlocuiţi garniturile dacă este necesar.
- 5. Strângeţi toate şuruburile carcasei şi înfiletaţi capacele (cuplu: între 20 şi 30 Nm).

## <span id="page-40-0"></span>5.7 Verificare post-conectare

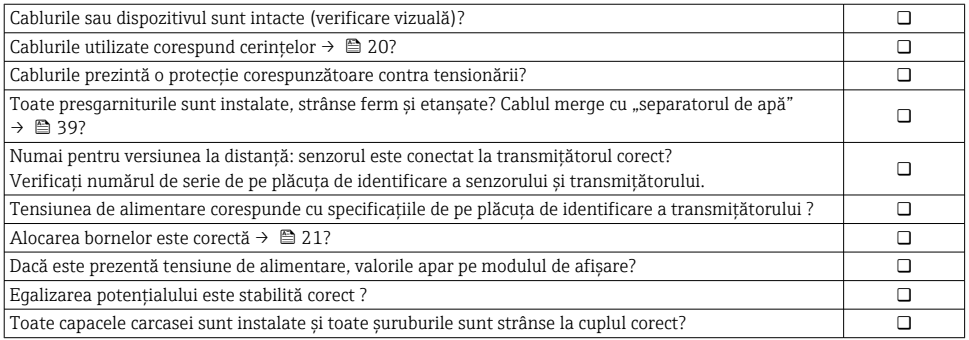

## <span id="page-41-0"></span>6 Optiuni de operare

## 6.1 Prezentare generală a metodelor de operare

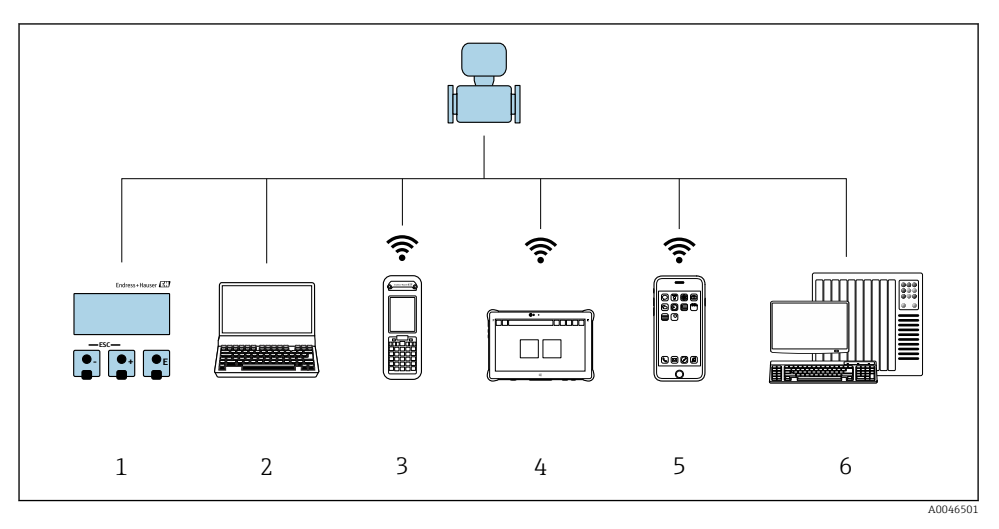

- *1 Operare locală prin intermediul modulului de afișare*
- *2 Computer cu browser web (de ex., Internet Explorer) sau cu instrument de operare (de ex., FieldCare, DeviceCare, AMS Device Manager, SIMATIC PDM)*
- *3 Field Xpert SFX350 sau SFX370*
- *4 Field Xpert SMT70*
- *5 Terminal portabil mobil*
- *6 Sistem de control (de ex. PLC)*

Pentru măsurarea fiscală, odată ce dispozitivul a fost pus în circulație sau etanșat, l۴ utilizarea lui este restricţionată.

## <span id="page-42-0"></span>6.2 Structura şi funcţia meniului de operare

#### 6.2.1 Structura meniului de operare

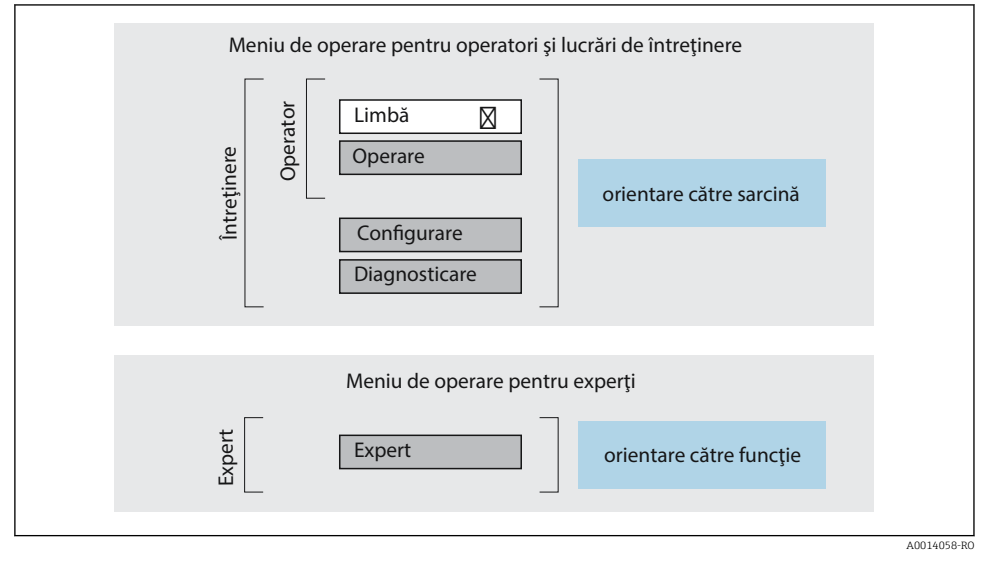

 *17 Structura schematică a meniului de operare*

#### 6.2.2 Principiile de funcţionare

Părtile individuale ale meniului de operare sunt alocate anumitor roluri de utilizatori (operator, întreţinere etc.). Fiecare rol de utilizator conţine activităţi tipice în cadrul ciclului de viată al dispozitivului.

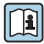

Pentru informații detaliate privind principiile de funcționare, consultați instrucțiunile de utilizare ale dispozitivului.

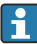

Pentru transferul custodiei, odată ce dispozitivul a fost pus în circulaţie sau etanşat, utilizarea lui este restricţionată.

## <span id="page-43-0"></span>6.3 Acces la meniul de operare prin browserul web

#### 6.3.1 Domeniu de functii

Datorită serverului web integrat, dispozitivul poate fi operat şi configurat prin intermediul unui server web și a unei interfete de service (CDI-RJ45) . Structura meniului de operare este identică cu cea a afişajului local. Suplimentar faţă de valorile măsurate, informaţiile de stare a dispozitivului sunt, de asemenea, afişate, permiţându-le utilizatorilor să monitorizeze starea dispozitivului. În plus, datele dispozitivului pot fi gestionate, iar parametrii retelei se pot configura.

Pentru informații suplimentare privind serverul web, consultați documentația specială pentru dispozitiv

#### 6.3.2 Condiţii prealabile

*Hardware computer*

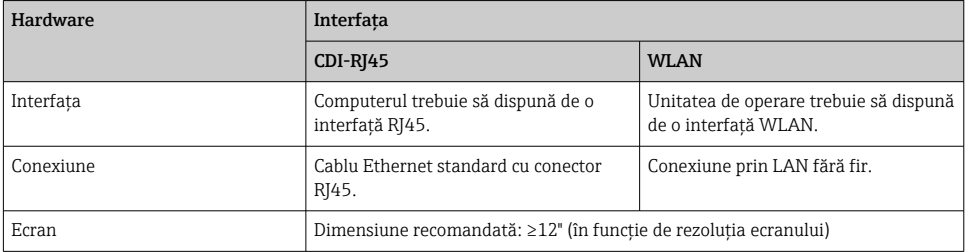

#### *Software computer*

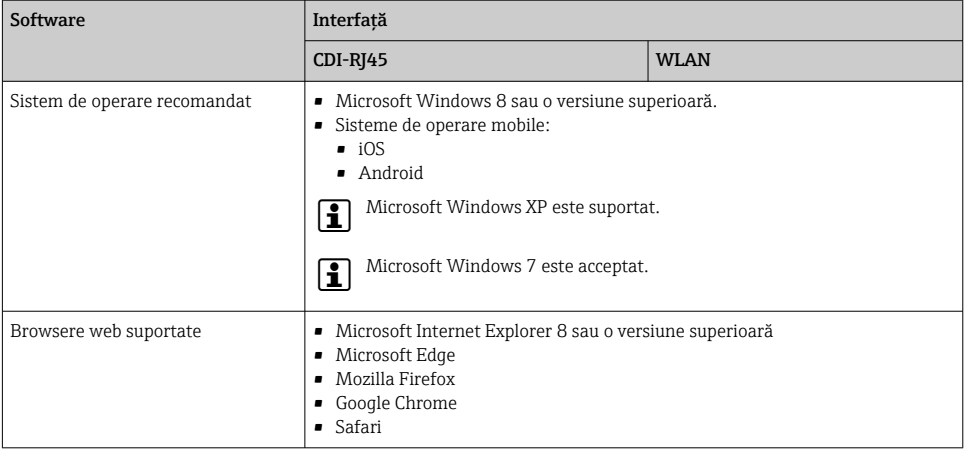

#### *Setări computer*

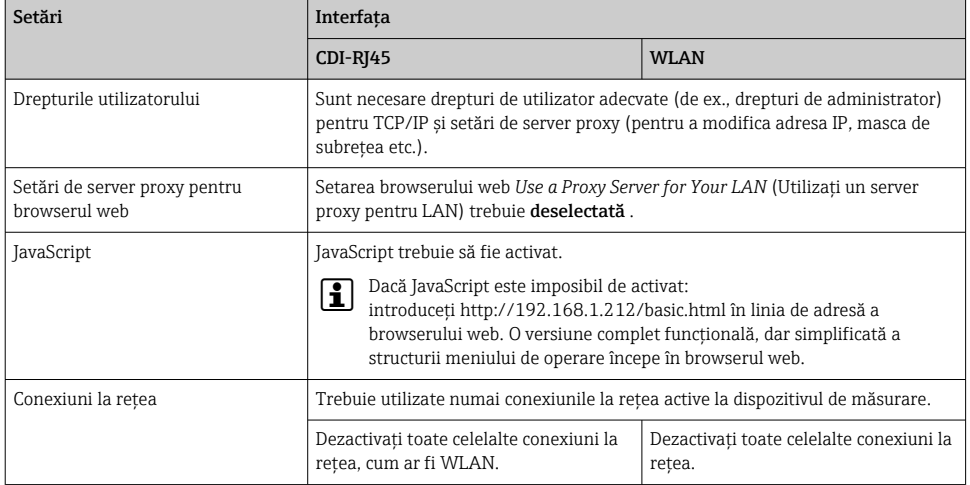

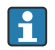

În cazul unor probleme de conexiune:

#### *Dispozitiv de măsurare: prin interfaţa de service CDI-RJ45*

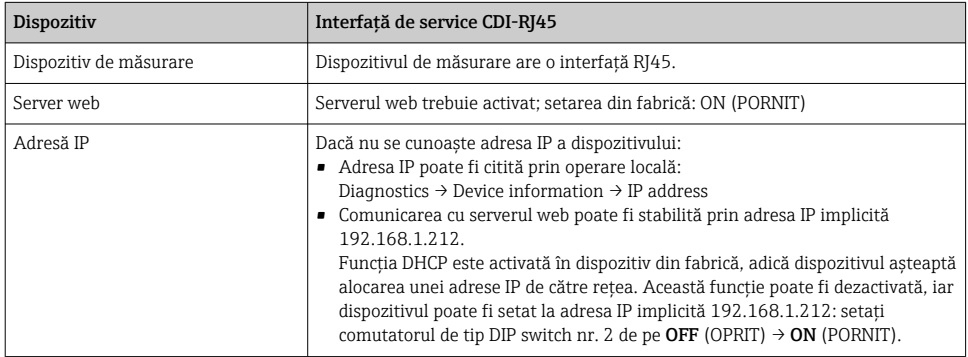

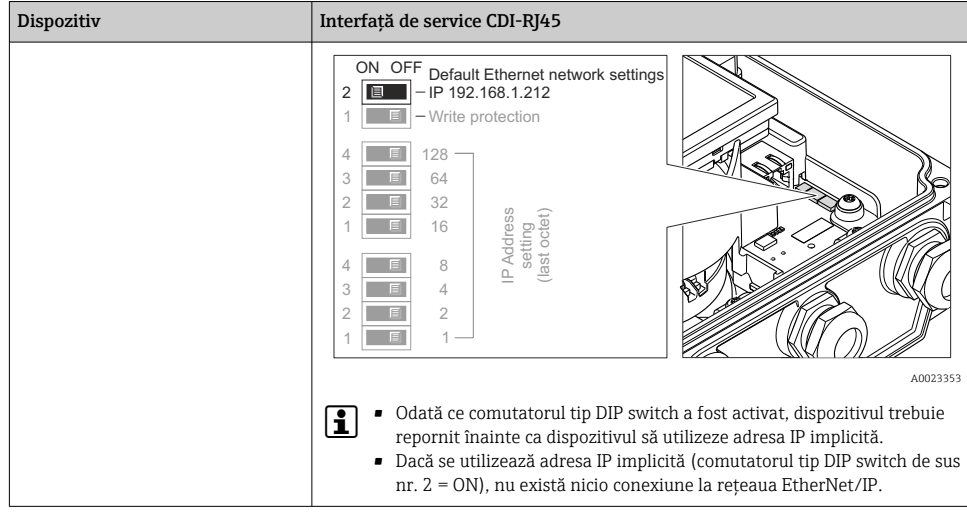

## *Dispozitiv de măsurare: prin intermediul interfeţei WLAN*

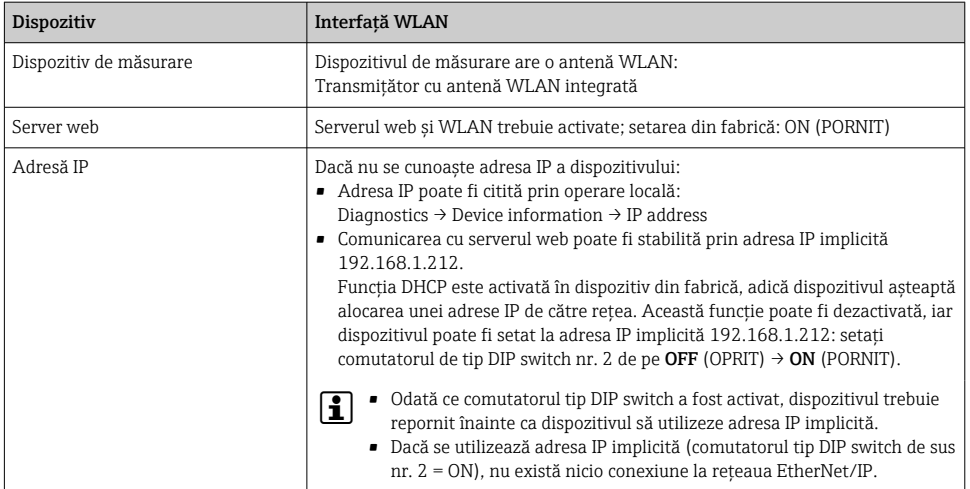

#### <span id="page-46-0"></span>6.3.3 Stabilirea unei conexiuni

#### Prin interfata de service (CDI-RJ45)

*Pregătirea dispozitivului de măsurare*

*Configurarea protocolului de internet al computerului*

Adresa IP poate fi alocată dispozitivului de măsurare în diferite moduri:

- Protocol de configurare dinamică a gazdei (DHCP), setare din fabrică: Adresa IP este alocată automat dispozitivului de măsurare prin sistemul de automatizare (Server DHCP).
- Adresarea hardware: Adresa IP este setată prin comutatoare tip DIP switch .
- Adresare software: Adresa IP este introdusă prin parametrul IP address .
- Comutator tip DIP switch pentru "Adresă IP implicită": Pentru a stabili conexiunea la retea prin interfata de service (CDI-RJ45): este utilizată adresa IP fixă 192.168.1.212 .

Dispozitivul de măsurare functionează cu Protocolul de configurare dinamică a gazdei (DHCP), la ieşirea din fabrică, adică adresa IP a dispozitivului de măsurare este alocată automat de sistemul de automatizare (server DHCP).

Pentru a stabili o conexiune la reţea prin interfaţa de service (CDI-RJ45): setaţi comutatorul tip DIP switch de "adresă IP implicită" pe **ON**. Apoi, dispozitivul de măsurare are adresa IP fixă: 192.168.1.212. Această adresă poate fi utilizată acum pentru a stabili conexiunea la retea.

- 1. Prin comutator tip DIP switch 2, activaţi adresa IP implicită 192.168.1.212: .
- 2. Porniti dispozitivul de măsurare.
- 3. Conectaţi computerul cu ajutorul unui cablu .
- 4. Dacă nu se utilizează o a doua placă de retea, închideti toate aplicatiile de pe notebook.
	- Aplicaţii care necesită Internet sau o reţea, cum ar fi aplicaţii de e-mail, SAP, Internet sau Windows Explorer.
- 5. Închideti orice browser de internet deschis.
- 6. Configurati proprietățile protocolului de Internet (TCP/IP) conform definiției din tabel:

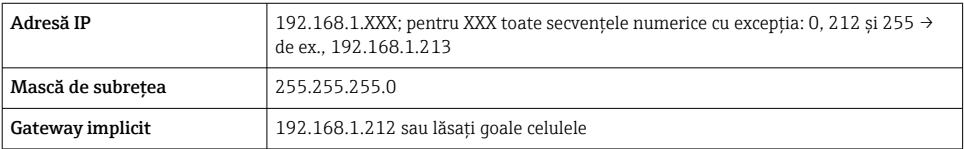

#### Prin intermediul interfetei WLAN

*Configurarea protocolului de internet al terminalului mobil*

### NOTÃ

#### În cazul pierderii conexiunii WLAN în timpul configurării, este posibil ca setările efectuate să se piardă.

‣ Asigurați-vă că, în timpul configurării dispozitivului, conexiunea WLAN nu se întrerupe.

## NOTÃ

În principiu, evitați accesarea simultană a dispozitivului de măsurare prin interfața de service (CDI-RJ45) și interfața WLAN de pe același terminal mobil. Acest lucru ar putea cauza un conflict în rețea.

- ‣ Activați o singură interfață de service (interfață de service CDI-RJ45 sau interfață WLAN).
- ‣ În cazul în care este necesară comunicarea simultană: configurați diferite intervale de adrese IP, de ex. 192.168.0.1 (interfață WLAN) și 192.168.1.212 (interfață de service CDI-RJ45).

#### *Pregătirea terminalului mobil*

‣ Activați recepția WLAN pe terminalul mobil.

*Stabilirea unei conexiuni între terminalul mobil și dispozitivul de măsurare*

- 1. În setările WLAN ale terminalului mobil: Selectati dispozitivul de măsurare folosind SSID (de ex. EH\_Promag\_\_A802000).
- 2. Dacă este necesar, selectaţi metoda de criptare WPA2.
- 3. Introduceti parola: numărul de serie din fabrică al dispozitivului de măsurare (de ex. L100A802000).
	- LED-ul de pe modulul de afişare se aprinde intermitent: acum puteţi opera dispozitivul de măsurare cu browserul web, FieldCare sau DeviceCare.

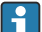

Numărul de serie este indicat pe plăcuța de identificare.

Pentru a asigura alocarea corespunzătoare şi sigură a reţelei WLAN la punctul de măsurare, se recomandă modificarea denumirii SSID. Ar trebui să fie posibil să alocaţi în mod clar numele SSID punctului de măsurare (de ex. numele de etichetă) atunci când este afisat ca retea WLAN.

#### *Deconectare*

‣ După configurarea dispozitivului: Întrerupeți conexiunea WLAN dintre unitatea de operare și dispozitivul de măsurare.

#### Pornirea browserului web

1. Porniti browserul web pe computer.

- 2. Introduceţi adresa IP a serverului web în linia de adresă a browserului web: 192.168.1.212
	- Apare pagina de conectare.

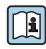

Dacă nu apare o pagină de conectare sau dacă pagina este incompletă, consultați documentația specială pentru serverul web

#### 6.3.4 Conectare

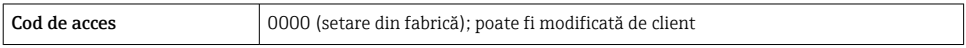

#### 6.3.5 Interfaţă cu utilizatorul

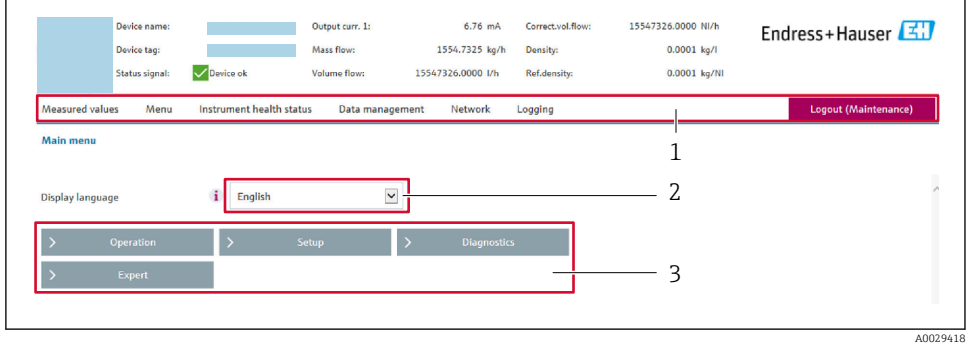

- *1 Rând pentru funcţii*
- *2 Limbă afișaj local*
- *3 Zonă de navigare*

#### Header (Antet)

Următoarele informaţii apar în antet:

- Denumire dispozitiv
- Device tag (Etichetă dispozitiv)
- Starea dispozitivului cu semnalul de stare
- Valori curente măsurate

#### Rând pentru funcţii

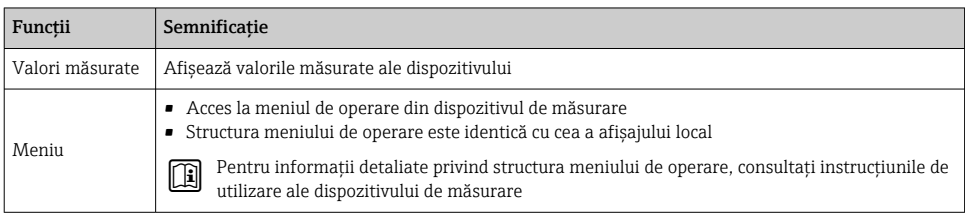

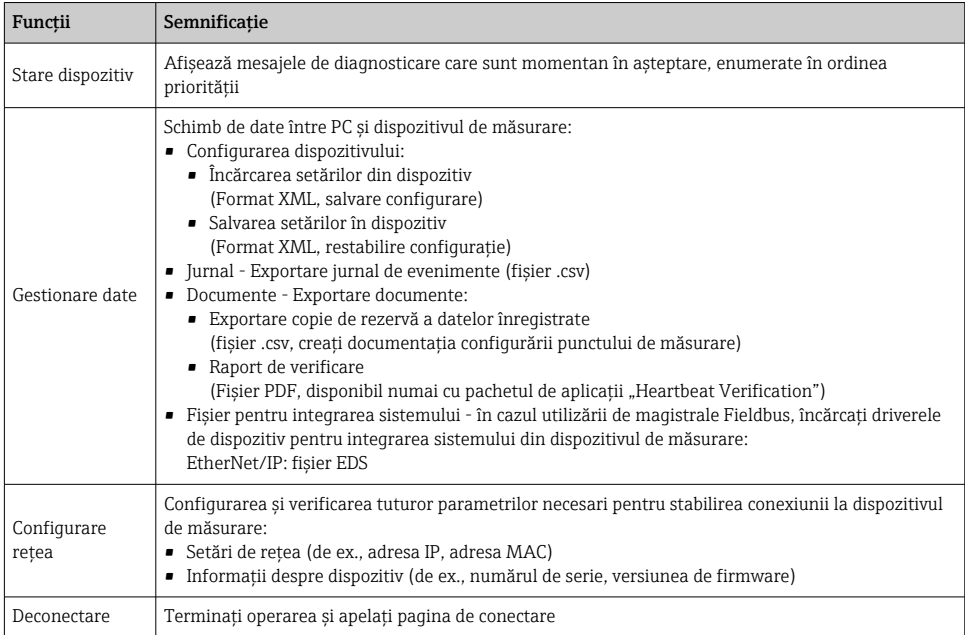

#### Zonă de navigare

Dacă este selectată o funcție în bara de funcții, submeniurile funcției se deschid în zona de navigare. Acum, utilizatorul poate naviga prin structura meniului.

#### Zonă de lucru

Tinând cont de functia selectată și de submeniurile aferente, în această zonă pot fi efectuate diferite actiuni:

- Configurarea parametrilor
- Citirea valorilor măsurate
- Apelarea textului de ajutor
- Iniţierea unei încărcări/descărcări

#### 6.3.6 Dezactivarea serverului web

Serverul web al dispozitivului de măsurare poate fi pornit şi oprit după cum este necesar cu ajutorul parametrul Web server functionality.

#### **Navigare**

Meniul "Expert"  $\rightarrow$  Communication  $\rightarrow$  Web server

#### Prezentarea generală a parametrului şi o descriere scurtă

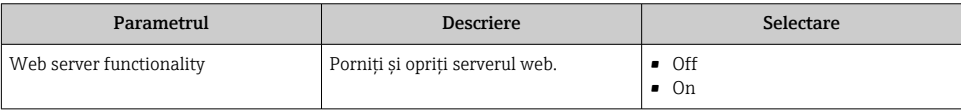

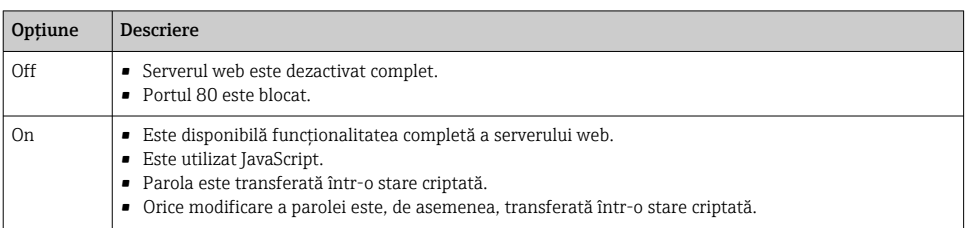

#### <span id="page-50-0"></span>Domeniul de functii al parametrul "Web server functionality"

#### Activarea serverului web

Dacă serverul web este dezactivat, acesta poate fi reactivat numai cu parametrul Web server functionality prin următoarele optiuni de operare:

- Prin afişajul local
- Prin instrumentul de configurare "FieldCare"
- Prin instrumentul de operare "DeviceCare"

#### 6.3.7 În curs de deconectare

 $\mathsf I$  Înainte de deconectare, efectuati o copie de rezervă a datelor cu ajutorul functiei  $\mathsf{Data}$ management (încărcați configurarea de pe dispozitiv), dacă este necesar.

- 1. Selectati intrarea Logout în rândul de functii.
	- Va apărea pagina de pornire cu caseta de Conectare.
- 2. Închideti browserul web.
- 3. Dacă nu mai este necesar:

Resetați proprietățile modificate ale protocolului de Internet (TCP/IP)  $\rightarrow \Box$  47.

H

În cazul în care comunicarea cu serverul web a fost stabilită prin adresa IP implicită 192.168.1.212, comutatorul tip DIP switch nr. 10 trebuie resetat (de la  $ON \rightarrow OFF$ ). După aceea, adresa IP a dispozitivului este activă din nou pentru comunicare în rețea.

#### 6.4 Acces la meniul de operare prin instrumentul de operare

Pentru informatii detaliate privind accesul prin intermediul FieldCare si DeviceCare, consultati instructiunile de operare a dispozitivului  $\rightarrow \blacksquare$  3

## <span id="page-51-0"></span>7 Integrarea sistemului

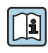

Pentru informatii detaliate despre integrarea sistemului, consultați instrucțiunile de operare a dispozitivului  $\rightarrow \Box$  3

O descriere detaliată a modalităţii de integrare a dispozitivului într-un sistem de automatizare (de exemplu, de la Rockwell Automation) este disponibilă ca document separat: [www.endress.com](http://www.endress.com) → Select your country (Selectati tara) → Solutions (Solutii)  $\rightarrow$  Fieldbus planning (Planificare Fieldbus)  $\rightarrow$  Fieldbus technologies (Tehnologii Fieldbus) → EtherNet/IP

## 8 Punerea în funcţiune

## 8.1 Verificarea functiilor

Înainte de a pune în functiune dispozitivul de măsurare:

- ► Asigurati-vă că au fost efectuate verificările post-instalare și post-conectare.
- Listă de control "Verificare post-instalare" →  $\triangleq$  19
- Listă de control "Verificare post-conectare" →  $\triangleq 41$

## 8.2 Pornirea dispozitivului de măsurare

- ‣ După o verificare reuşită a funcţiilor, porniţi dispozitivul de măsurare.
	- După o pornire reuşită, afişajul local se comută automat de la afişajul de pornire la afisajul operational.

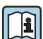

Dacă nu apare nimic pe afişajul local sau dacă se afişează un mesaj de diagnosticare, consultati instructiunile de operare a dispozitivului  $\rightarrow \Box$  3

## 8.3 Setare limbă de operare

Setare din fabrică: Engleză sau limba locală comandată

<span id="page-52-0"></span>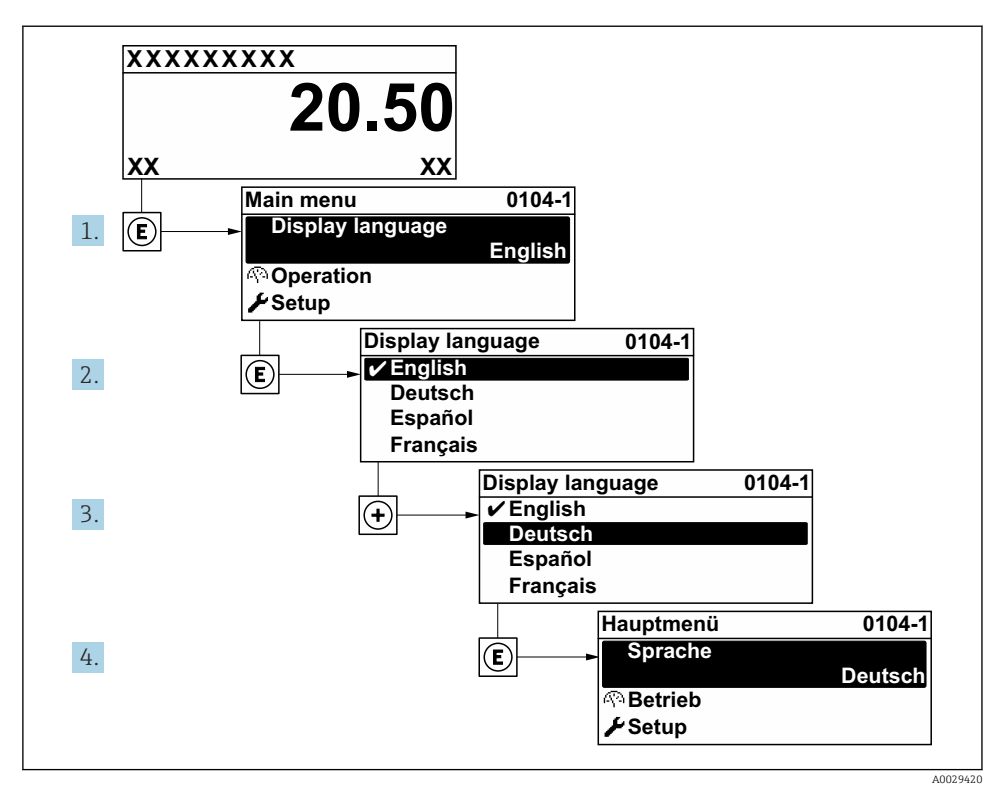

 *18 Preluarea exemplului afișajului local*

## 8.4 Configurarea dispozitivului de măsurare

Meniul Setup cu submeniurile sale este utilizat pentru punerea în funcțiune rapidă a dispozitivului de măsurare. Submeniurile contin toti parametrii necesari pentru configurare, cum ar fi parametri pentru măsurare sau comunicare.

Pentru informatii detaliate privind parametrii dispozitivului, consultati Descrierea T parametrilor dispozitivului  $\rightarrow \blacksquare$  3

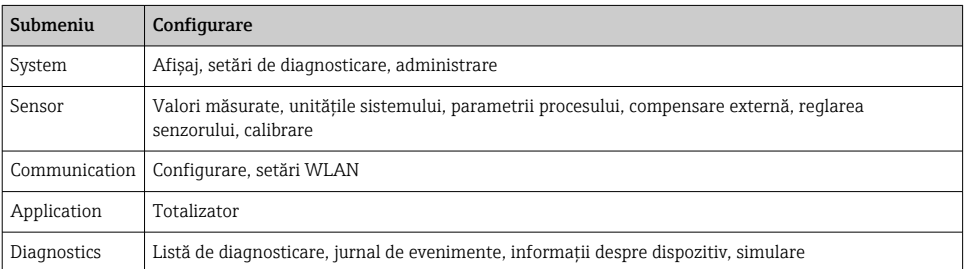

# <span id="page-53-0"></span>9 Informatii privind diagnosticarea

Erorile detectate de sistemul de auto-monitorizare a dispozitivului de măsurare sunt afişate ca mesaj de diagnosticare, prin alternare cu afişajul operaţional. Mesajul referitor la măsurile de remediere poate fi apelat din mesajul de diagnosticare si contine informatii importante cu privire la eroare.

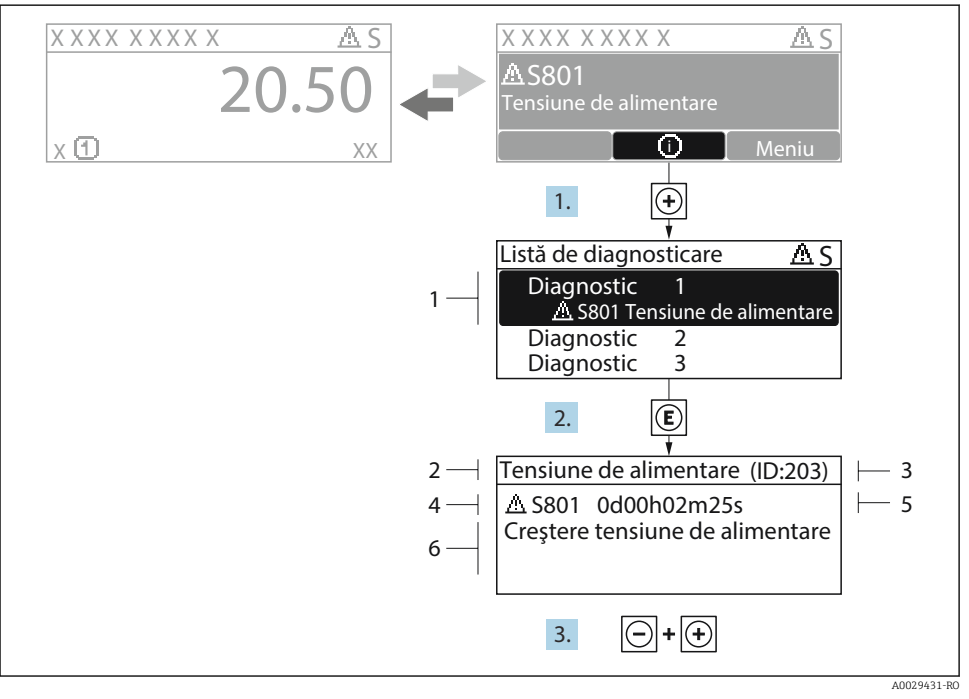

 *19 Mesaj referitor la măsurile de remediere*

- *1 Informaţii privind diagnosticarea*
- *2 Text scurt*
- *3 ID service*
- *4 Comportament la diagnosticare cu cod de diagnosticare*
- *5 Momentul producerii*
- *6 Măsuri de remediere*
- 1. Utilizatorul se află în mesajul de diagnosticare. Apăsați  $\boxplus$  (simbol  $\textcircled{1}$ ).
	- Se deschide submeniul Diagnostic list.
- 2. Selectati evenimentul de diagnosticare dorit cu  $\exists$  sau  $\exists$  si apăsați  $\Box$ .
	- Se deschide mesajul referitor la măsurile de remediere.
- 3. Apăsați  $\Box$  +  $\Box$  simultan.
	- Mesajul referitor la măsurile de remediere se închide.

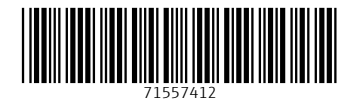

## www.addresses.endress.com

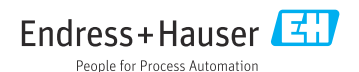